# Geschäftsprozesse erfolgreich digitalisieren

Die digitale Transformation durch die Low-Code-Plattform X4 BPMS beschleunigen

X4 BPMS Version 7.3.1 Release Notes

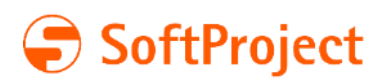

Die in diesem Dokument enthaltenen Informationen und die zugehörigen Programme können ohne besondere Ankündigung geändert werden. Für etwaige Fehler übernimmt SoftProject keine Haftung.

Dieses Dokument und die zugehörigen Programme dürfen ohne schriftliche Zustimmung der SoftProject GmbH weder ganz noch teilweise kopiert, reproduziert, verändert oder in irgendeine elektronische oder maschinenlesbare Form umgewandelt werden.

Alle genannten Warenzeichen sind Warenzeichen der jeweiligen Eigentümer. Titelfoto: © sdecoret – stock.adobe.com

SoftProject GmbH Am Erlengraben 3 76275 Ettlingen Telefon: +49 7243 56175-0 Website: [www.softproject.de](http://www.softproject.de/)

Sitz der Gesellschaft Ettlingen Amtsgericht Mannheim HRB-Nr. 202147 Ust-IdNr.: DE214558598 Geschäftsführer: Dirk Detmer, Joachim Beese, Olaf Henning, Oliver Kölmel

© SoftProject GmbH. Alle Rechte vorbehalten.

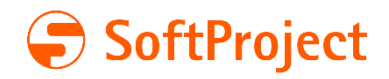

## Inhaltsverzeichnis

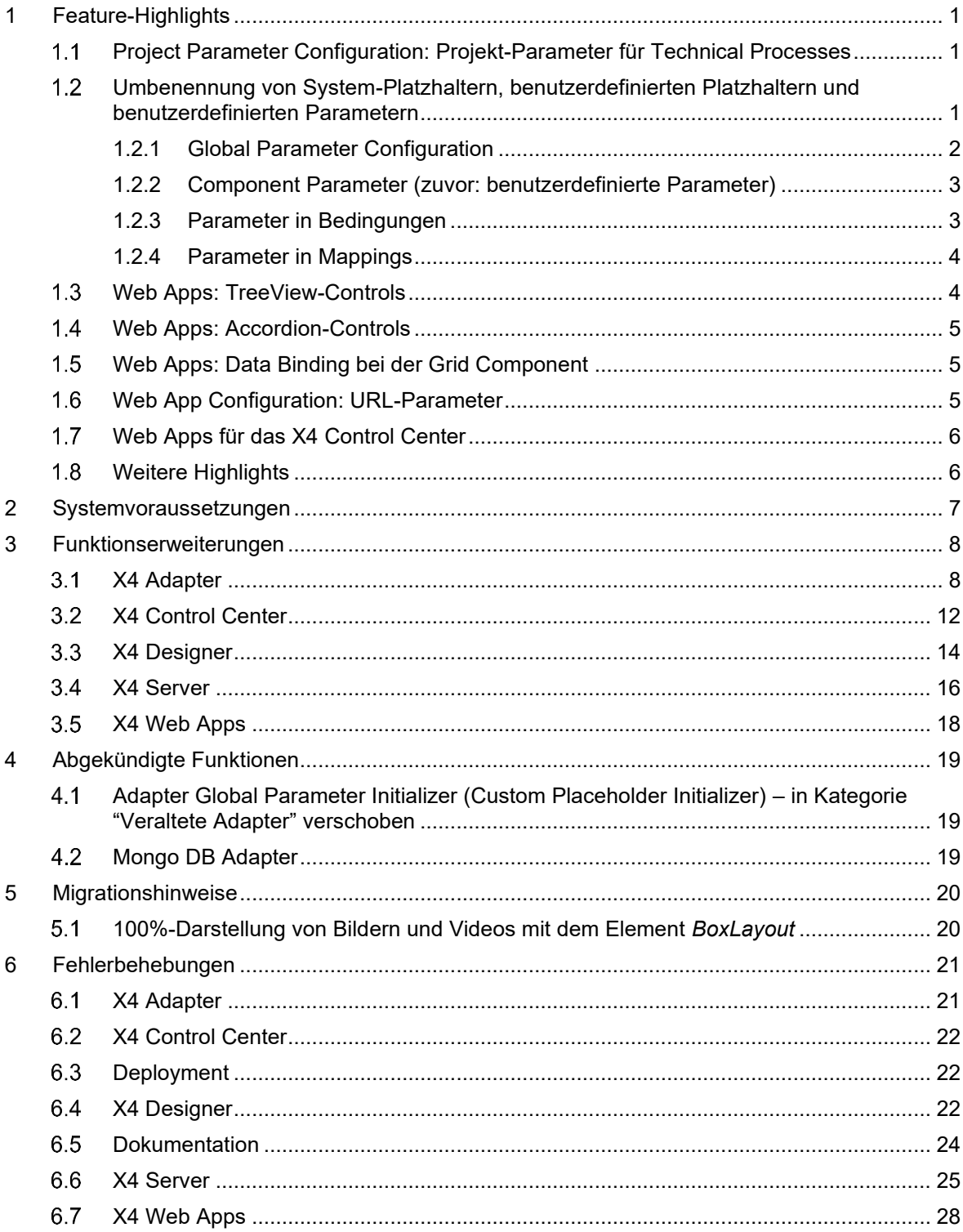

## 1 Feature-Highlights

### <span id="page-3-1"></span><span id="page-3-0"></span>1.1 Project Parameter Configuration: Projekt-Parameter für Technical Processes

Anwender der X4 BPMS kˆnnen nun im X4 Designer eine projekt-spezifische Datei, die **Project**  Parameter Configuration, erstellen, in der Projekt-Parameter für Technical und Business Processes sowie für Web Apps erstellt und konfiguriert werden können. Die Datei hat die mit der Endung \*.param.

Die Vorteile von **Projekt-Parametern** finden Sie hier zusammengefasst:

- Wiederverwendbarkeit von Komponenten durch Parametrierung wird erhöht.
- Der Prozess kann durch Parameter direkt zur Laufzeit beeinflusst werden.
- Projekt-Parameter können zur Laufzeit geändert werden. Hierfür wird ein spezieller Adapter bereitgestellt, der [Project Parameter Manager.](#page-11-0) Zudem können die Projekt-Parameter über die X4 ReST-API (erreichbar über [http://localhost:8080/X4/X4Api/\)](http://localhost:8080/X4/X4Api/) geändert werden.
- Benutzerspezifischer Zugang zur Konfiguration der Parameter: Durch die Definition von Rollen kann der Zugriff auf Projektparameter eingeschränkt werden.
- Projekt-Parameter können direkt mit dem Projekt exportiert oder importiert werden.
- Projekt-Parameter können, genau wie System- und globale Parameter, in Mappings, Conditions und weiteren Konfigurationen, wie z.B. Adaptern, sowie in Business Rules und über Technical Processes in Human Tasks (BPM-Projekten) verwendet werden.
- Globale Parameter können in die Project Parameter Configuration kopiert werden, um dort projektspezifisch genutzt zu werden.

Insgesamt bietet die **Project Parameter Configuration** eine leistungsstarke Mˆglichkeit, Prozesse schnell an die Anforderungen eines Unternehmens anzupassen und zu optimieren, während gleichzeitig Zeit und Ressourcen gespart werden. Dieses Feature ist in der X4-BPMS-Standardlizenz enthalten.

### <span id="page-3-2"></span> Umbenennung von System-Platzhaltern, benutzerdefinierten Platzhaltern und benutzerdefinierten Parametern

Mit Einführung der Projekt-Parameter wurden die Bezeichnungen für Parameter und Platzhalter vereinheitlicht.

Folgende Umbenennungen wurden umgesetzt:

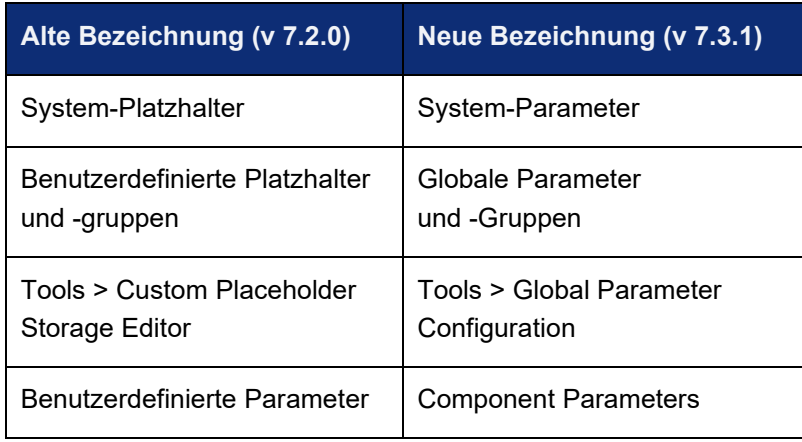

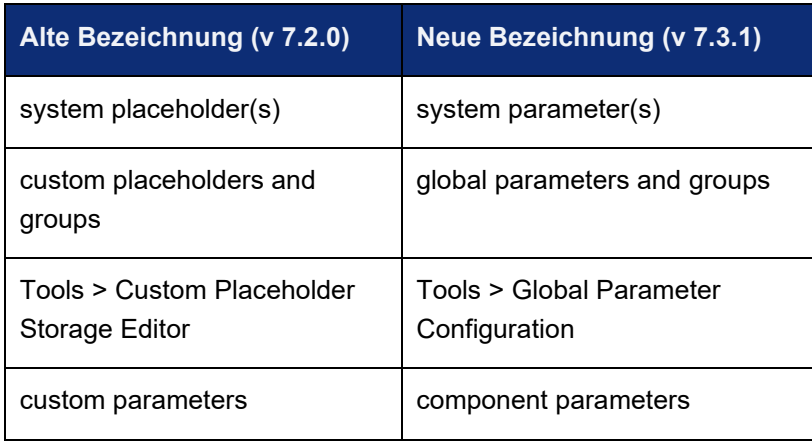

#### <span id="page-4-0"></span>1.2.1 Global Parameter Configuration

In der **Global Parameter Configuration** (zuvor: **Custom Placeholder Storage Editor**) werden globale Parameter definiert.

Die **Global Parameter Configuration** kann im X4 Designer unter **Tools > Global Parameter Configuration** aufgerufen werden:

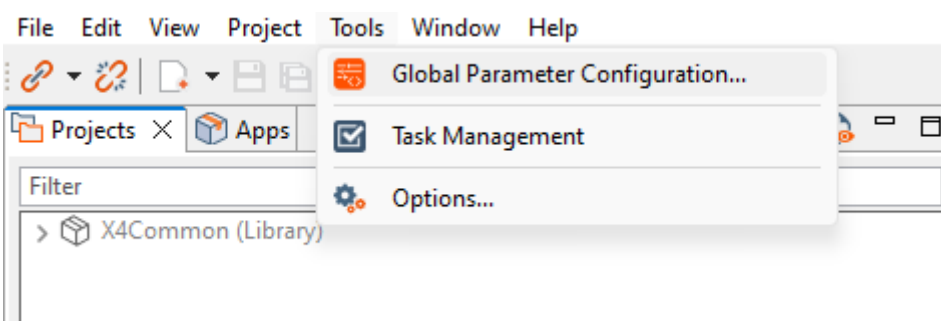

#### <span id="page-5-0"></span>1.2.2 Component Parameter (zuvor: benutzerdefinierte Parameter)

Component Parameter (zuvor: benutzerdefinierte Parameter) können in einem Adapter, Mapping oder Report definiert werden. Der Prozessbaustein wird dann mit einem Symbol entsprechend gekennzeichnet:

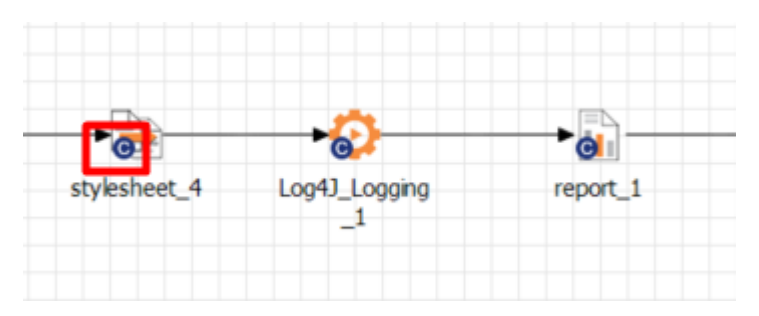

**Component Parameter** werden über die Sicht Properties in den Eigenschaften des Prozessbausteins gesetzt:

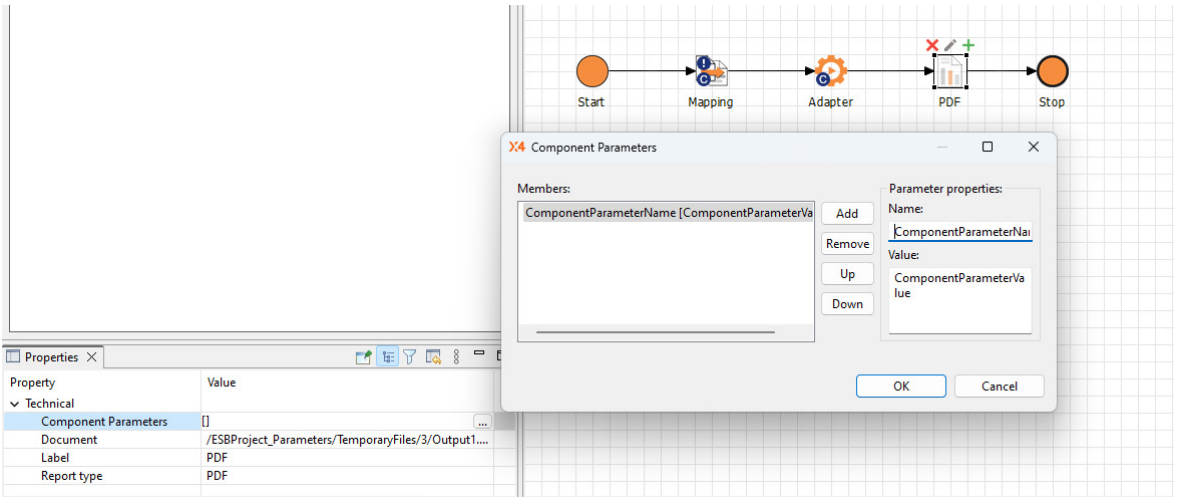

#### <span id="page-5-1"></span>1.2.3 Parameter in Bedingungen

System-Parameter sowie zuvor definierte globale und Projekt-Parameter können im Condition **Editor** gesetzt werden:

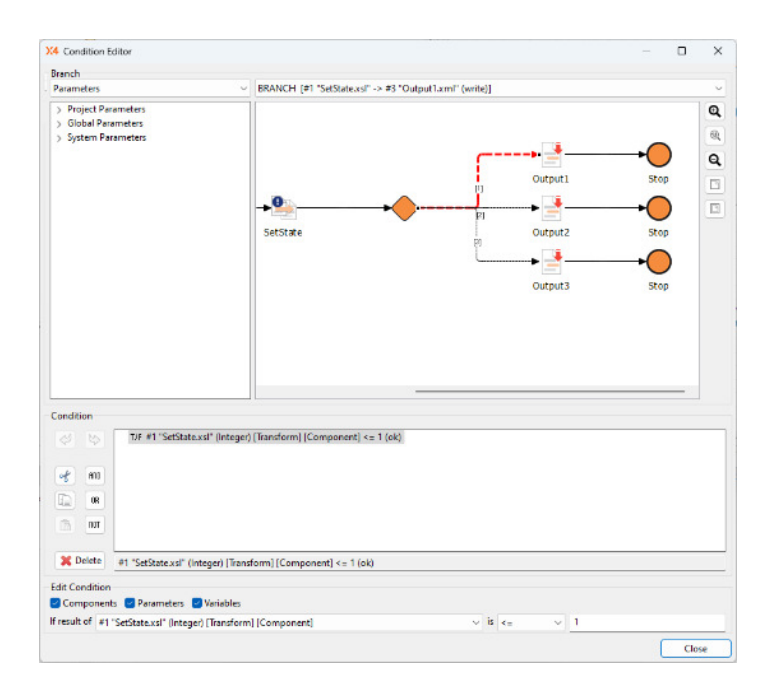

### <span id="page-6-0"></span>1.2.4 Parameter in Mappings

Parameter können in Mappings gesetzt werden:

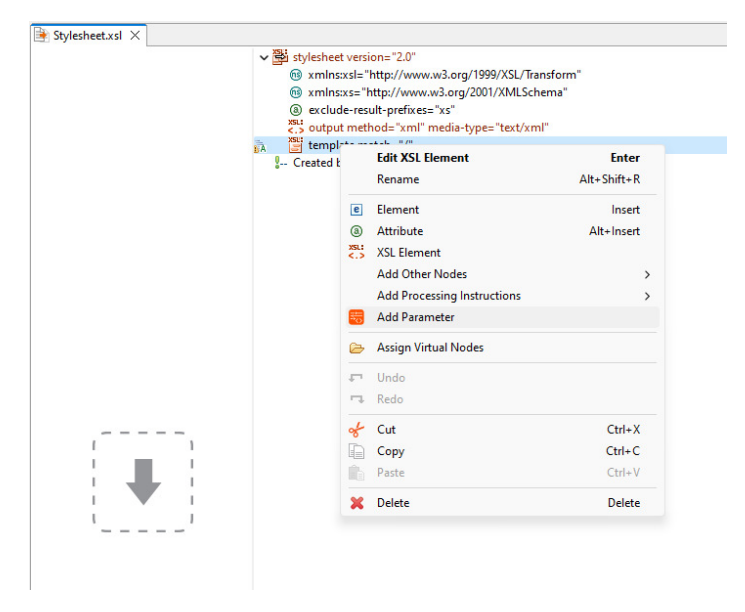

## <span id="page-6-1"></span>Web Apps: TreeView-Controls

TreeView-Controls sind flexible Steuerelemente für Webanwendungen, mit denen hierarchische Datenstrukturen klar und übersichtlich dargestellt werden können. Sie werden in Detail Components verwendet und stellen Daten in einer Baumstruktur aus Knoten und Unterknoten mit beliebig vielen Ebenen dar. Dies ermöglicht eine übersichtliche Darstellung der Daten, auch bei großen Datenmengen, und eine einfache Navigation für Benutzer. Mögliche Anwendungsfälle sind die Darstellung von Datei- und Verzeichnissystemen oder Navigationsmenüs in einer Web App.

Dieses Feature ist in der X4-BPMS-Standardlizenz enthalten.

### <span id="page-7-0"></span>Web Apps: Accordion-Controls

Accordion-Controls sind Interaktionselemente in Webanwendungen, mit denen sich Benutzer Inhalte in einer übersichtlichen Weise anzeigen lassen bzw. verbergen können (Show/Hide-Interaktionsmuster). Sie bestehen aus mehreren mit Inhalten gefüllten Abschnitten oder Bereichen, die jeweils mit einem Titel versehen sind. Durch Klicken auf den Titel eines Abschnitts wird der Inhalt dieses Abschnitts angezeigt, während die Inhalte der anderen Abschnitte versteckt bleiben.

Vorteile von Accordion-Controls sind platzsparende Darstellung von Inhalten, übersichtliche Navigation und somit eine verbesserte Benutzererfahrung. Accordion-Controls sind einfach zu implementieren und geeignet für responsives Design.

Mögliche Anwendungsfälle sind die Darstellung von langen Artikel- oder Produktlisten, FAQ-Seiten, das Filtern und Sortieren von Daten oder die übersichtliche Darstellung von Daten in Formularen.

Dieses Feature ist in der X4-BPMS-Standardlizenz enthalten.

### <span id="page-7-1"></span>Web Apps: Data Binding bei der Grid Component

Mit diesem neuen Feature können Daten aus Datenbanken einfach in Webanwendungen sichtbar und bearbeitbar gemacht werden und sind gleichzeitig immer aktuell:

Über das Data Binding in den Header-Elementen (Tabellenüberschriften) einer Grid Component können Daten aus einer Datenquelle (Datenbank, externes API oder X4-Prozess) mit der Grid Component verbunden werden. Dies bedeutet, dass die Daten automatisch in die Grid Component übernommen werden, wenn sich die Daten in der Datenquelle ändern. Somit müssen Entwickler keine manuellen Aktualisierungen der Daten vornehmen, was in leichterer Wartbarkeit der Webanwendung resultiert

Mögliche Anwendungsfälle für Data Binding sind die Darstellung von Messdaten mit einer Tabelle oder von Daten aus Datenbanktabellen.

Dieses Feature ist in der X4-BPMS-Standardlizenz enthalten.

## <span id="page-7-2"></span>Web App Configuration: URL-Parameter

In der Web App Configuration können URL-Parameter aktiviert werden. Dies sind Teile einer URL, die Daten an eine Web App übermitteln. URL-Parameter werden häufig eingesetzt, um dynamische Inhalte auf einer Webseite zu generieren, wie z. B. einer E-Commerce-Plattform, oder Daten an eine Anwendung zu übergeben, z.B. ein Online-Formular. Ein weiterer möglicher Anwendungsfall sind Deeplinks.

Dieses Feature ist in der X4-BPMS-Standardlizenz enthalten.

## <span id="page-8-0"></span>1.7 Web Apps für das X4 Control Center

Für das X4 Control Center [\(http://localhost:8080/\)](http://localhost:8080/) wurden fünf vorkonfigurierte Web Apps entwickelt:

- **App Configuration**
- Parameter Editor
- **Process Monitor**
- Process Scheduler
- **Third Party License Report**

Diese Apps kˆnnen auf SoftProject-Website im Bereich **Ressourcen** > **Software X4 BPMS** heruntergeladen werden. Dort sind sie im Installationspaket **[All-in-One - Interaktive Installation](https://confluence.softproject.de/display/X4DOC60/.All-in-One+-+Interaktive+Installation+v7.2.0)** enthalten und zusätzlich als separates Installationspaket für das X4 Control Center verfügbar.

### <span id="page-8-1"></span>Weitere Highlights

Im X4 Designer wurde folgende UI/UX-Verbesserungen umgesetzt:

- Die Dialoge zum Anlegen neuer Prozesse wurden vereinfacht.
- **EXECTS Insgesamt wurde das Drag&Drop-Verhalten beim Zeichnen von Prozessen verbessert.**

Vorteile der UI/UX-Verbesserungen sind die einfachere Entwicklung von Prozessen im X4 Designer, höhere Produktivität und insgesamt eine bessere Nutzererfahrung.

## 2 Systemvoraussetzungen

<span id="page-9-0"></span>Eine detaillierte Liste der Systemvoraussetzungen finden Sie im Dokument "X4 BPMS-Systemvoraussetzungen" auf der SoftProject-Website unter Community > Dokumentation [https://www.softproject.de/de/x4-community/dokumentation/.](https://www.softproject.de/de/x4-community/dokumentation/)

## 3 Funktionserweiterungen

<span id="page-10-0"></span>Neben den oben beschriebenen Feature-Highlights umfasst die X4 BPMS 7.3.1 viele Funktionserweiterungen der folgenden X4 BPMS-Komponenten:

- **X4 Adapter**
- X4 Control Center
- X4 Designer
- X4 Server
- X4 Web Apps

### <span id="page-10-1"></span>3.1 X4 Adapter

#### 3.1.1 Neue Adapter-Kategorie X4 API

Speziell für Low Coder bündelt diese neue Kategorie alle Adapter, mit denen Requests schnell und einfach in Prozessen abgebildet werden können. Mit Erstellung dieser neuen Kategorie wurden Adapter von der Kategorie X4 Tools in die Kategorie X4 API umgezogen und umbenannt, siehe [Kategorie X4 API: Umzug und Umbenennung von Adaptern.](#page-10-2)

#### <span id="page-10-2"></span>3.1.2 Kategorie X4 API: Umzug und Umbenennung von Adaptern

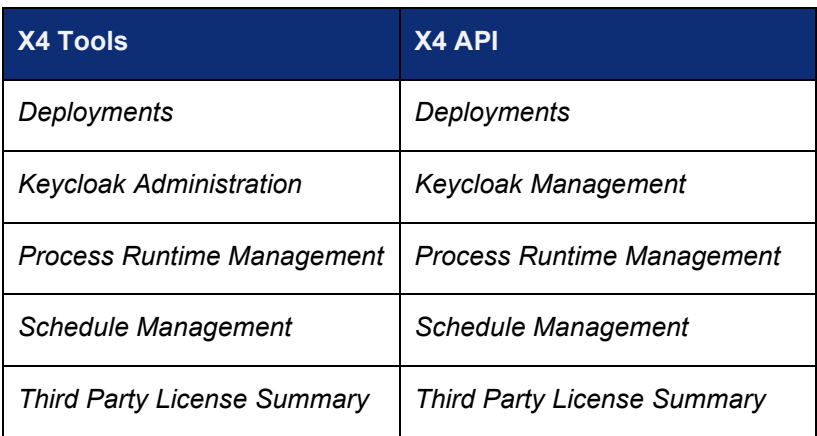

Folgende Adapter wurden in die Kategorie X4 API umgezogen:

Folgende Adapter wurden von der Kategorie X4 Tools in die Kategorie X4 API umgezogen und umbenannt:

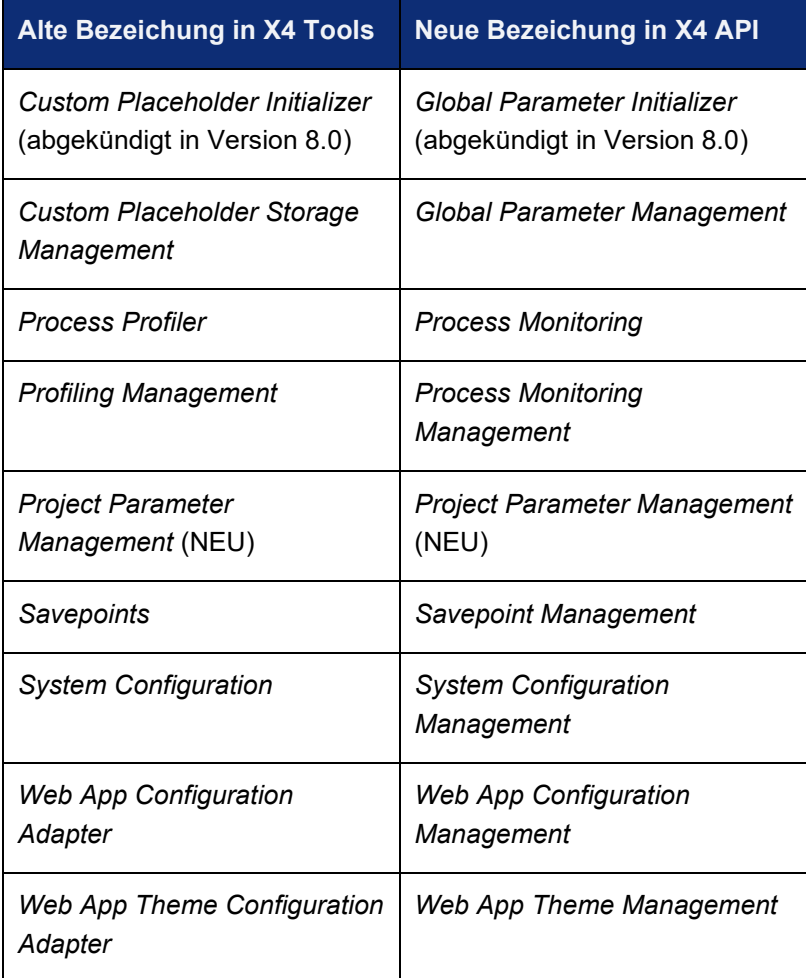

#### <span id="page-11-0"></span>3.1.3 Project Parameter Manager – Neuer Adapter in der Kategorie X4 API zum Auslesen und Ändern von Projekt-Parametern

Der Project Parameter Manager Adapter enthält ein API zum Auslesen und Ändern von Projekt-Parametern zur Laufzeit, so dass diese an die Systemumgebung angepasst werden können.

Das Ändern von Projekt-Parametern kann durch Rollen eingeschränkt werden.

Sie können die Operationen auch alternativ über die ReST-Schnittstelle [\(http://localhost:8080/X4/X4Api/\)](http://localhost:8080/X4/X4Api/) im Bereich **Project Parameter Management** ausführen.

#### **Eigenschaften (Properties)**

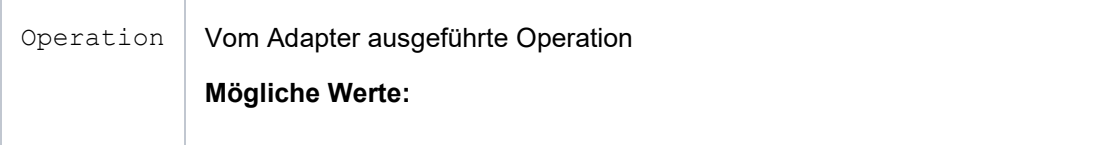

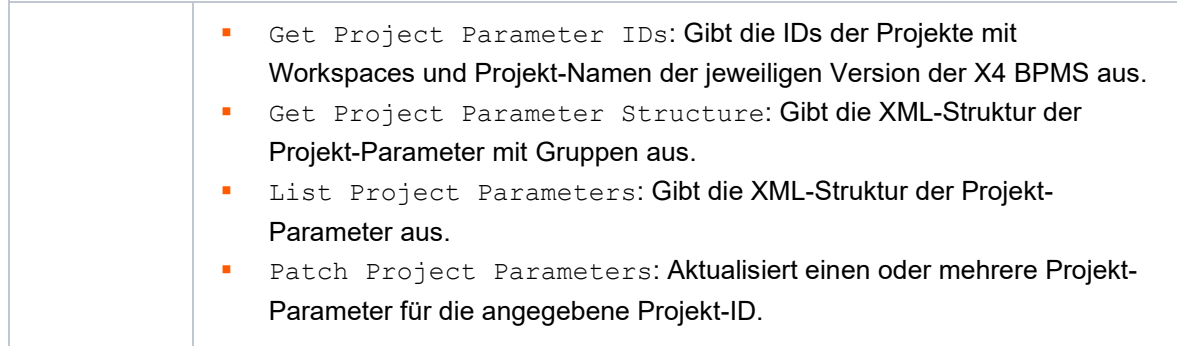

#### **Parameter**

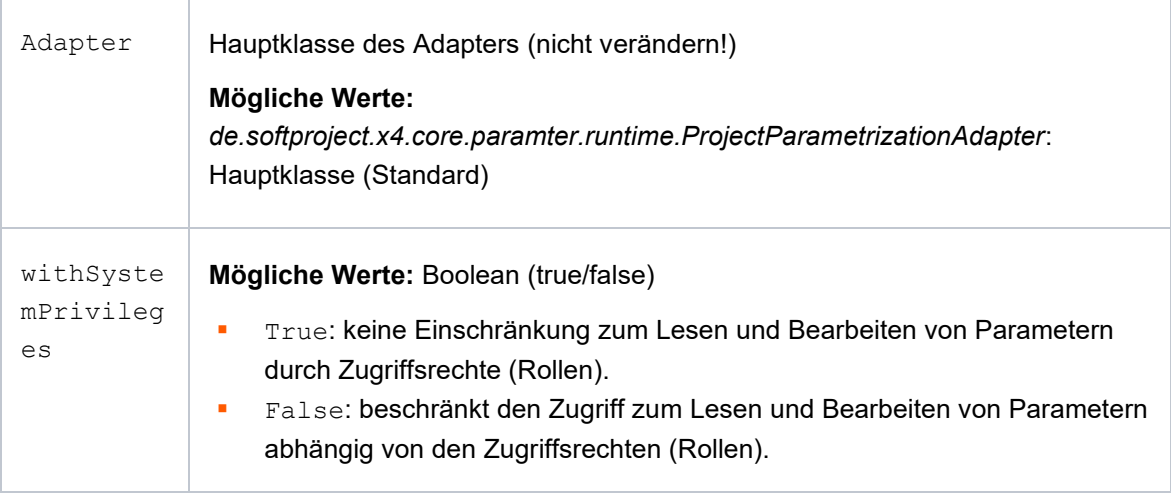

#### 3.1.4 System Status Adapter and ReST API: Datengröße wird in Bytes angegeben

System Status Adapter mit den folgenden Operationen gibt jetzt die Datengrößen wie folgt zurück:

- RAM-Größen werden in MB angegeben. Die Operation JVMParameters fügt die Einheit dem Element der obersten Ebene hinzu: <JVMParameters Unit="MB">
- **·** Datengrößen werden in Byte angegeben. Die Operation Processes Running fügt die Einheit dem Element memoryConsumed hinzu: <MemoryConsumed Unit="B">0</MemoryConsumed>
- **· Datengrößen werden in Byte angegeben. Die Operation User Sessions Memory fügt die** Einheit dem Element der obersten Ebene hinzu: <UserSessionMemory Unit ="B"/>

Diese Operationen für den System Status Adapter können auch über die X4 ReST API ausgeführt werden:<http://localhost:8080/X4/X4Api/#/System%20Status>

#### 3.1.5 Neuer X4 Adapter: SAP Event Mesh Adapter

Mit diesem Adapter ist es möglich, sich mit dem SAP Event Mesh zu verbinden und Nachrichten über AMQPWS zu empfangen.

Dieser Adapter ist nicht in der X4-BPMS-Standardlizenz enthalten und muss separat erworben werden.

#### 3.1.6 Neueste Version von Apache Maven für X4 Apps

Für eine verbesserte Sicherheit wurde Apache Maven für alle X4-Apps auf die neueste Version aktualisiert.

#### 3.1.7 Verbesserte Sicherheit: GDVVU-Adapter auf die neueste Bibliotheksversionen von hsqldb und commons-text aktualisiert

Für eine verbesserte Sicherheit verwendet der GDVVU-Adapter nun die neuesten Bibliotheksversionen von *hsqldb* und *commons-text*.

#### 3.1.8 Verbesserte Sicherheit: Google Cloud Adapter auf die neueste Bibliotheksversionen aktualisiert

Für eine verbesserte Sicherheit verwendet der Google Cloud Adapter nun die neuesten Bibliotheksversionen von *com.google.api.grcp*, *hadoop-common*, *hbase-shaded-netty*, *googleoauth-client* und *api-util*. Der Adapter ist nicht in der Standardinstallation von X4 BPMS enthalten, sondern kann als separates Paket im SoftProject Marketplace [\(https://marketplace.softproject.de/\)](https://marketplace.softproject.de/) erworben werden.

#### 3.1.9 Verbesserte Sicherheit: OData Clients Adapter auf die neueste Bibliotheksversionen aktualisiert

Für eine verbesserte Sicherheit verwendet der OData-Adapter nun die neueste OData-Client-Version. Der Adapter ist nicht in der Standardinstallation von X4 BPMS BPMS enthalten, sondern kann als separates Paket im SoftProject Marketplace [\(https://marketplace.softproject.de/\)](https://marketplace.softproject.de/) erworben werden.

### <span id="page-14-0"></span>X4 Control Center

#### 3.2.1 X4 Control Center Start Page Links to SoftProject **Marketplace**

Auf der Startseite des X4 Control Centers finden Sie jetzt einen direkten Link zum SoftProject Marketplace:

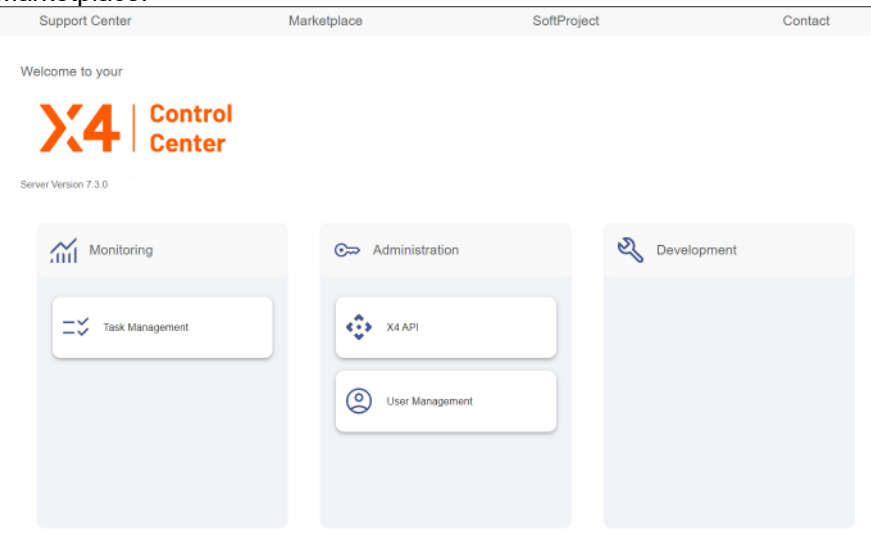

#### 3.2.2 Standardkategorien im X4 Control Center

Das X4 Control Center verfügt auf der Startseite über drei Standardkategorien:

- **Monitoring**
- Administration
- Development

Sie können Web-Apps den verschiedenen Kategorien zuweisen und neue Kategorien in der pom.xml erstellen. Hierzu muss in der pom.xml unter dem <properties>-Element ein XML-Element mit dem Namen <project.category> angelegt werden:

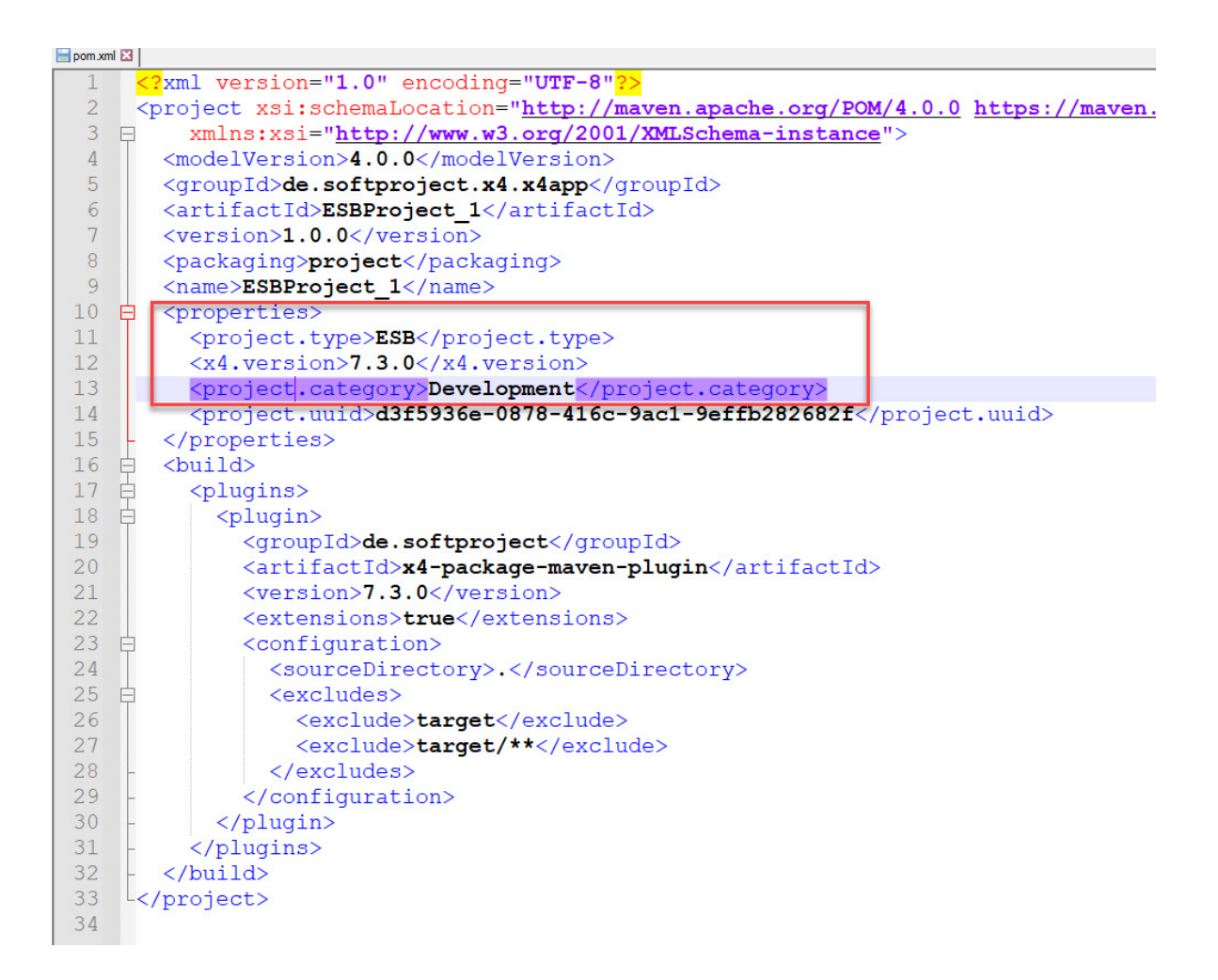

#### 3.2.3 Link zu Keycloak User Management aktualisiert

Das X4 Control Center hat eine Kachel **Administation** mit einem Link zum **User Management** in Keycloak. Dieser Link wurde so angepasst, dass er direkt zum **User Management** im konfigurierten X4Realm führt:

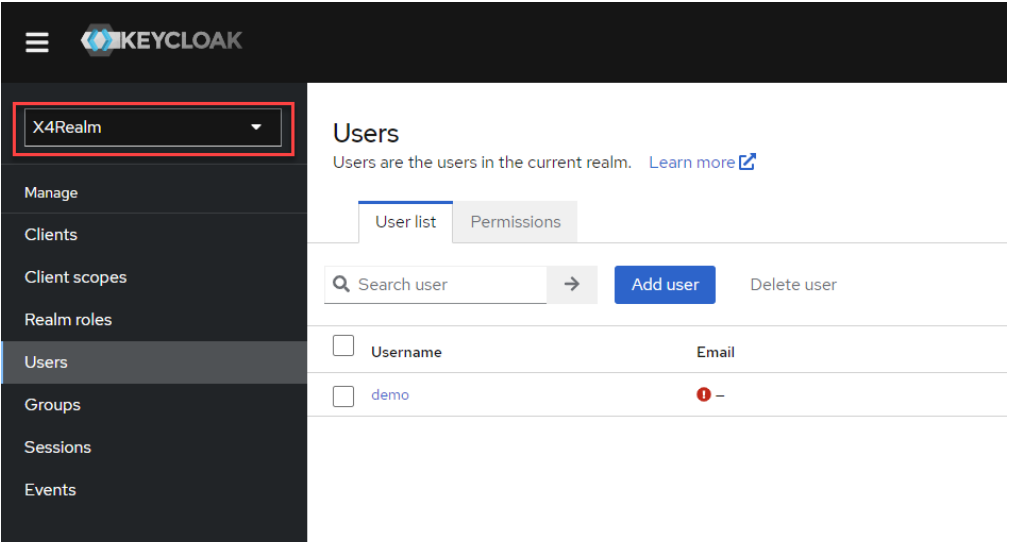

#### 3.2.4 Seal-Datei für X4 Web Apps direct aus pom erstellen

<span id="page-16-0"></span>Es ist jetzt möglich, sealed-Dateien von X4 Web Apps direkt aus der pom-Datei zu erstellen.

### 3.3 X4 Designer

#### 3.3.1 Technical Processes: Fenstereinteilung beim Debugging

Beim Debugging wurde die Fenstereinteilung optimiert, so dass sich nun das **Debug Sessions**-Fenster rechts öffnet und die Dateien im **Projects-Fenster links weiter gut sichtbar bleiben.** 

#### 3.3.2 Technical Processes: Neuordnung und Bereiniung der Bausteine in der Palette

Die Palette auf der rechts im Designer wurde umgestaltet und veraltete Komponenten wurden entfernt. Der gesamte Bereich **Data** wurde entfernt und die Bausteine aus **Data** in **Modules** hinzugefügt.

Folgende Bausteine wurden entfernt:

- **START**
- SQL Statement

Folgende Bausteine wurden in den Bereich **Controls** verschoben:

- **Merge**
- Variable

#### Vergleich der Palette:

Version 7.2.0 Version 7.3.1

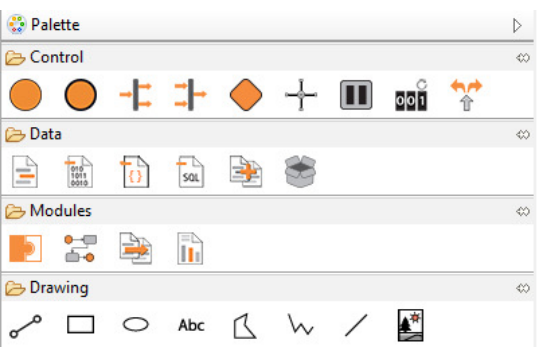

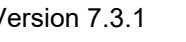

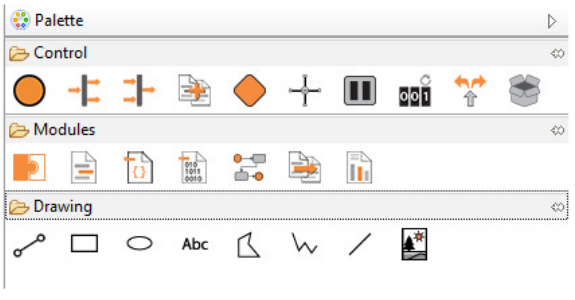

#### 3.3.3 XSL Stylesheet: Quellstruktur per Copy&Paste einfügen

Im Mapping Editor kann nun beim grafischen Mapping die Quellstruktur per Copy&Paste eingefügt werden.

#### 3.3.4 XSL Stylesheet: xs im Namespace

Für die Verwendung von Datentypen in Verbindung mit XPath 2.0 enthalten neu erstellte XSL-Stylesheets nun standardmäßig xs im Namensraum sowie exclude-result-prefixes="xs":

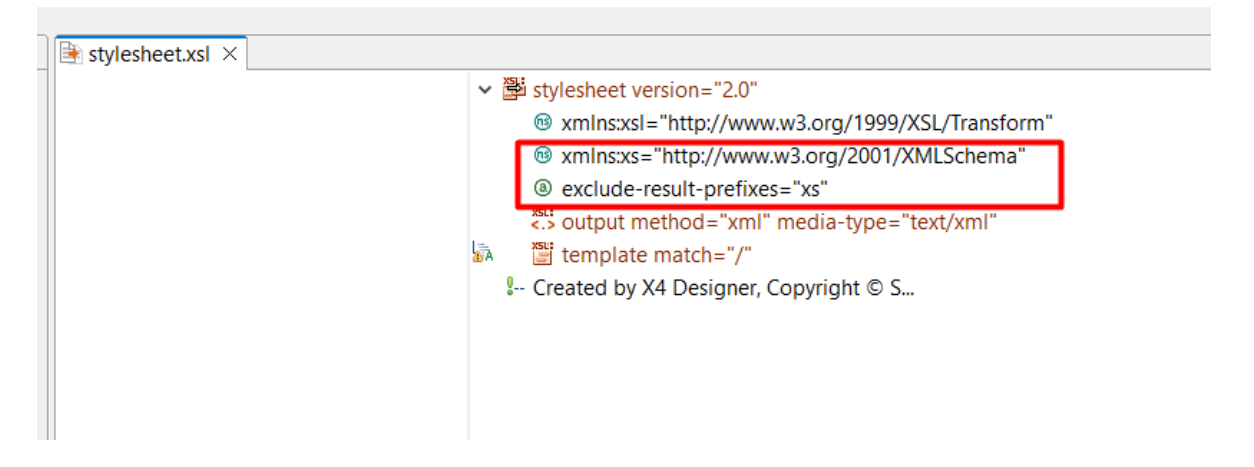

#### 3.3.5 Anzahl der angezeigten Fehler und Warnungen in der Sicht Problems

Die Anzahl der Fehler und Warnungen wird jetzt in der Sicht **Problems** angezeigt.

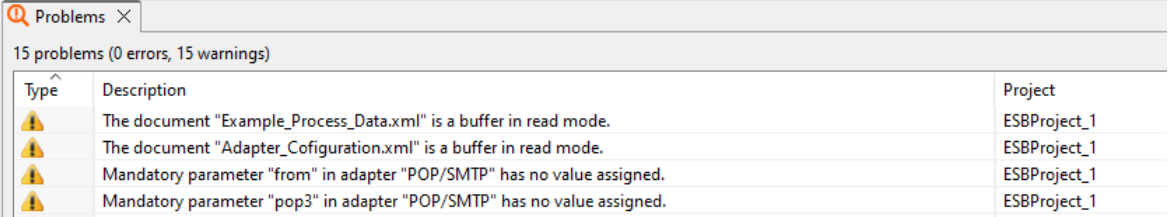

#### 3.3.6 Anzeige von Parametern in der Sicht Quick Watch

Bis Version 7.2.2 wurden lediglich die globalen Parameter in der Sicht **Quick Watch** angezeigt. Mit Einführung der Projekt-Parameter werden nun globale, System- und Projekt-Parameter angezeigt:  $\boxed{\ominus$  Output  $\boxed{5d}$  Ouick Watch  $\times$   $\blacktriangleright$  Run/Debug Console

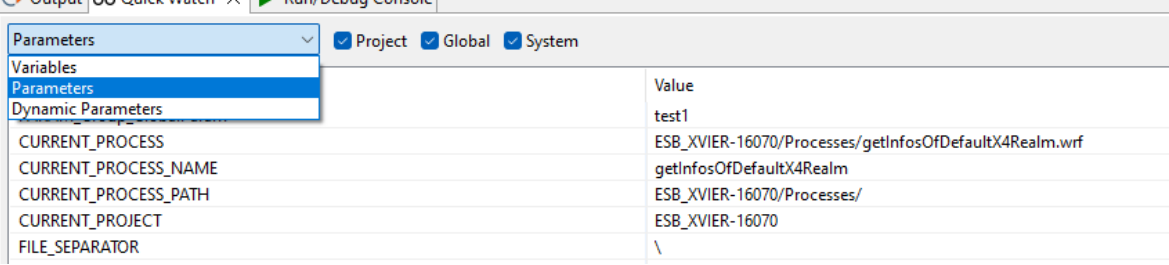

### 3.3.7 Ausgabe von binären Daten in der Sicht Output

Bin‰re Daten werden in der Sicht **Output** als hexadezimale Daten ausgegeben. Durch die Ausgabe bin‰rer Daten als hexadezimale Daten wird die Performance des X4 Designers nicht beeinträchtigt.

### 3.3.8 ESB/BPM Expert Projects mit benutzerdefinierter Struktur

Für erfahrene X4-Entwickler ist es möglich, in ESB- oder BPM-Projekten eine eigene Projektstruktur zu erstellen, genau an ihren Bedürfnissen entspricht. Die früheren Classic Projects wurden nun in Expert Projects umbenannt und haben ein spezielles Symbol:

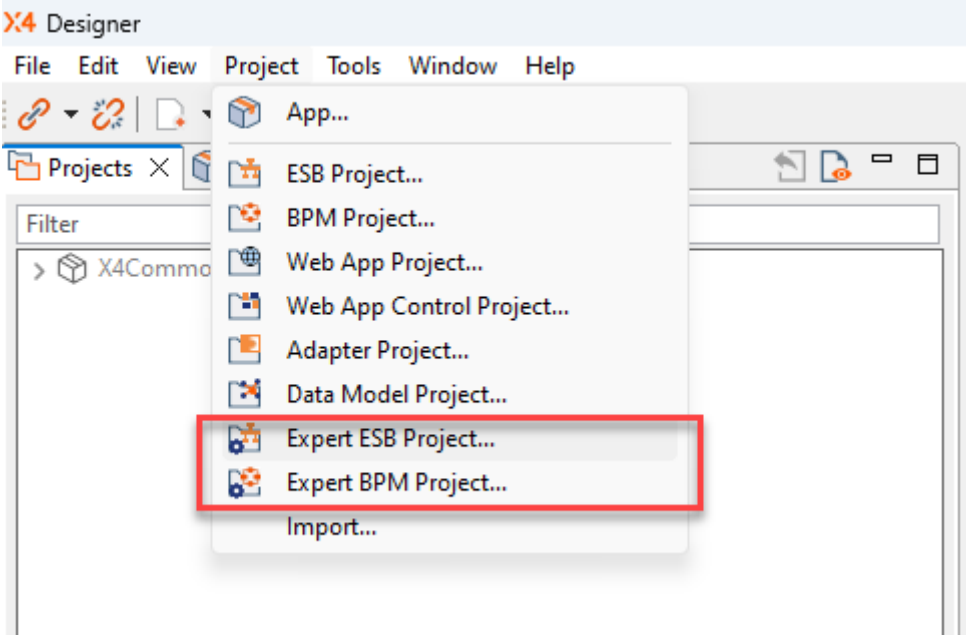

### <span id="page-18-0"></span>X4 Server

#### 3.4.1 Verbesserte UX der X4 ReST API im Swagger-Editor

Für eine bessere Benutzerfreundlichkeit und Übersichtlichkeit, sind Kategorien und Methoden alphabetisch sortiert und standardmäßig eingeklappt.

#### 3.4.2 BasicAuth abgelöst durch Bearer-Token

Die Anmeldung über BasicAuth wird für X4 API nicht mehr unterstützt. Für den Aufruf der X4 API ist jetzt ein Bearer-Token erforderlich. Dieses kann über<http://localhost:8080/X4/X4Api/>oder mit dem Adapter *Keycloak Token* abgerufen werden. Dieser Hinweis gilt nur für X4 API, für die anderen Services (ReST Starter) ist BasicAuth weiterhin verfügbar.

#### 3.4.3 Input-Parameter von nativen Adaptern werden in der Quick Watch angezeigt

Wenn Sie einen Prozess debuggen, der einen nativen Adapter enth‰lt, werden in der Sicht **Quick Watch** auch die Input-Parameter des nativen Adapters angezeigt. Sie erkennen die Input-Parameter am Präfix PARAM INPUT vor dem Parameternamen.

#### 3.4.4 Keycloak mit neuer Standardrolle "Control Center" in X4Realm

Der X4Realm hat nun eine zusätzliche Standardrolle mit dem Namen "Control Center".

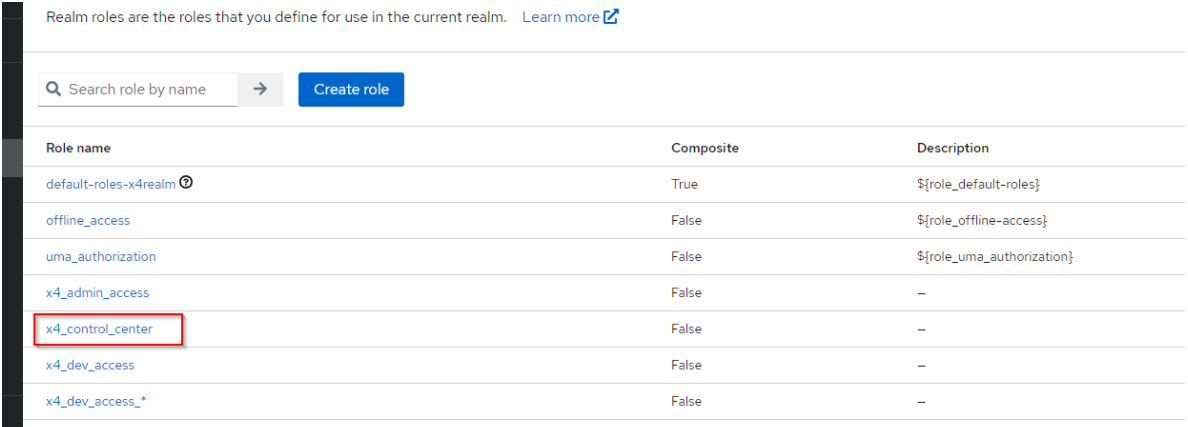

### 3.4.5 Verbesserte Sicherheit: Commandline Servlets wurden entfernt

Um Risiken zu minimieren, die bei registrierten Kommandozeilen-Servlets auftreten können, wurden diese aus dem Produkt entfernt.

#### 3.4.6 Verbesserte Sicherheit: Schwachstellenscan für **Drittanbieter**

Um frühzeitig über kritische Sicherheitslücken informiert zu sein, werden alle Drittanbieter-Abhängigkeiten täglich automatisch gescannt.

#### 3.4.7 Verhindern der zufälligen Initialisierung von Java-SPI

Aufgrund von Problemen in der Vergangenheit, bei denen eine zufällige Implementierung von Java ausgew‰hlt wurde (z.B. Aalto-XML anstelle des bevorzugten woodstox), war es notwendig zu definieren, dass die gewünschten Implementierungen direkt an einer einzigen Stelle instanziiert werden. Alle Vorkommen der standardmäßigen SPI-Factory-Aufrufe wurden ersetzt.

Die nun verfügbare Lösung ist, dass die Service-Provider-Implementierungen von Stax/Sax/Dom gepinnt werden, um eine zufällige Initialisierung von Java-SPI zu verhindern.

### 3.4.8 Git Commit ID wird in Server Log angezeigt

Bisher wurde die Git-Commit-ID nur in der Success Message ausgegeben. Nun wird die Git-Commit-ID in der start.bat/.sh des Servers als Parameter "-Dx4.version" vermerkt und ist damit direkt beim Starten des Servers im Log-Eintrag der gesetzten Start-Parameter zu sehen.

#### 3.4.9 WildFly auf neueste Version aktualisiert

Für eine verbesserte Sicherheit wurde WildFly auf die Version v27.0.1 aktualisiert.

#### 3.4.10 Java auf neuere Version aktualisiert

Für eine verbesserte Sicherheit wurde Java auf den Patch von Java 11 LTS (Version 11.0.17+8 Azul Zulu: 11.60.19) aktualisiert.

#### 3.4.11 .project-Datei entfällt

Die .project-Datei in Projekten wird nicht mehr benötigt, stattdessen wird eine pom. xml-Datei erzeugt, in der allerdings keine Referenzen mehr auf einzelne Dateien enthalten sind. Damit wird die Versionierung und Zusammenführung von Projekten deutlich vereinfacht.

### <span id="page-20-0"></span>3.5 X4 Web Apps

#### 3.5.1 Web-App-Konfiguration: Zugriffsrecht ist zur Laufzeit änderbar

Die Zugriffsberechtigung für eine Web-App kann nun in Keycloak mit definierten Rollen konfiguriert und zur Laufzeit geändert werden.

#### 3.5.2 Pfad zur Web App mit X4 API Adapter zur Laufzeit anpassen

Es ist nun möglich, eine Web App mehrfach mit unterschiedlichen Pfaden zu deployen. Die Pfade werden aus der Web App Definition (.wac Datei) in die Web App Konfiguration (.wad Datei) extrahiert und können zur Laufzeit konfiguriert werden.

Der Pfad ist zur Laufzeit im X4 Control Center über Administration > X4 API konfigurierbar.

## 4 Abgekündigte Funktionen

### <span id="page-21-1"></span><span id="page-21-0"></span> Adapter Global Parameter Initializer (Custom Placeholder Initializer) – in Kategorie <Veraltete Adapter" verschoben

Der Adapter *Global Parameter Initializer* (früher: *Custom Placeholder Initializer*) wird in die Kategorie "Veraltete Adapter" verschoben und wird in Version 8.0 der X4 BPMS abgekündigt. Globale Parameter (früher: Custom Placeholder) werden nun automatisch in den Prozess geladen, ein gesonderter Adapter ist hierfür nicht mehr erforderlich.

Wenden Sie sich bitte an den SoftProject Support, wenn Sie weitere Informationen (z. B. bezüglich Migration) benötigen.

### <span id="page-21-2"></span>Mongo DB Adapter

Der Adapter *Mongo DB* wird in die Kategorie "Veraltete Adapter" verschoben und wird in Version 8.0 der X4 BPMS abgekündigt.

Wenden Sie sich bitte an den SoftProject Support, wenn Sie weitere Informationen (z. B. bezüglich Migration) benötigen.

## 5 Migrationshinweise

### <span id="page-22-1"></span><span id="page-22-0"></span> 100%-Darstellung von Bildern und Videos mit dem Element *BoxLayout*

Die Größe für Bilder und Videos wurde mit der Migration von 7.2. auf 7.3 korrigiert. Für 100%-Darstellung von Bildern und Videos ist das Element BoxLayout mit 100% Höhe erforderlich:

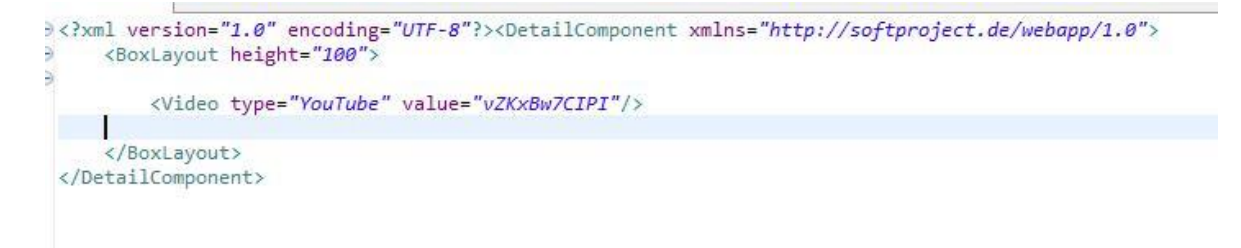

## 6 Fehlerbehebungen

<span id="page-23-0"></span>Wenn Sie einen Fehler gemeldet haben und wissen möchten, ob dieser behoben wurde, entnehmen Sie diese Information einer der folgenden Tabellen, oder kontaktieren Sie Ihren X4 Consultant.

Sollten Sie bei Ihrer Arbeit mit der X4 BPMS auf einen Fehler stoßen, bitten wir Sie, diesen zu melden. Nutzen Sie dazu gerne das SoftProject Support Center [\(https://supportcenter.softproject.de\)](https://supportcenter.softproject.de/).

Wenn Sie noch keinen Zugang zum Support Center haben, können Sie sich an [support@softproject.de](mailto:support@softproject.de) wenden.

Unser Entwicklerteam kümmert sich um eine zügige Behebung der gemeldeten Fehler.

## <span id="page-23-1"></span>X4 Adapter

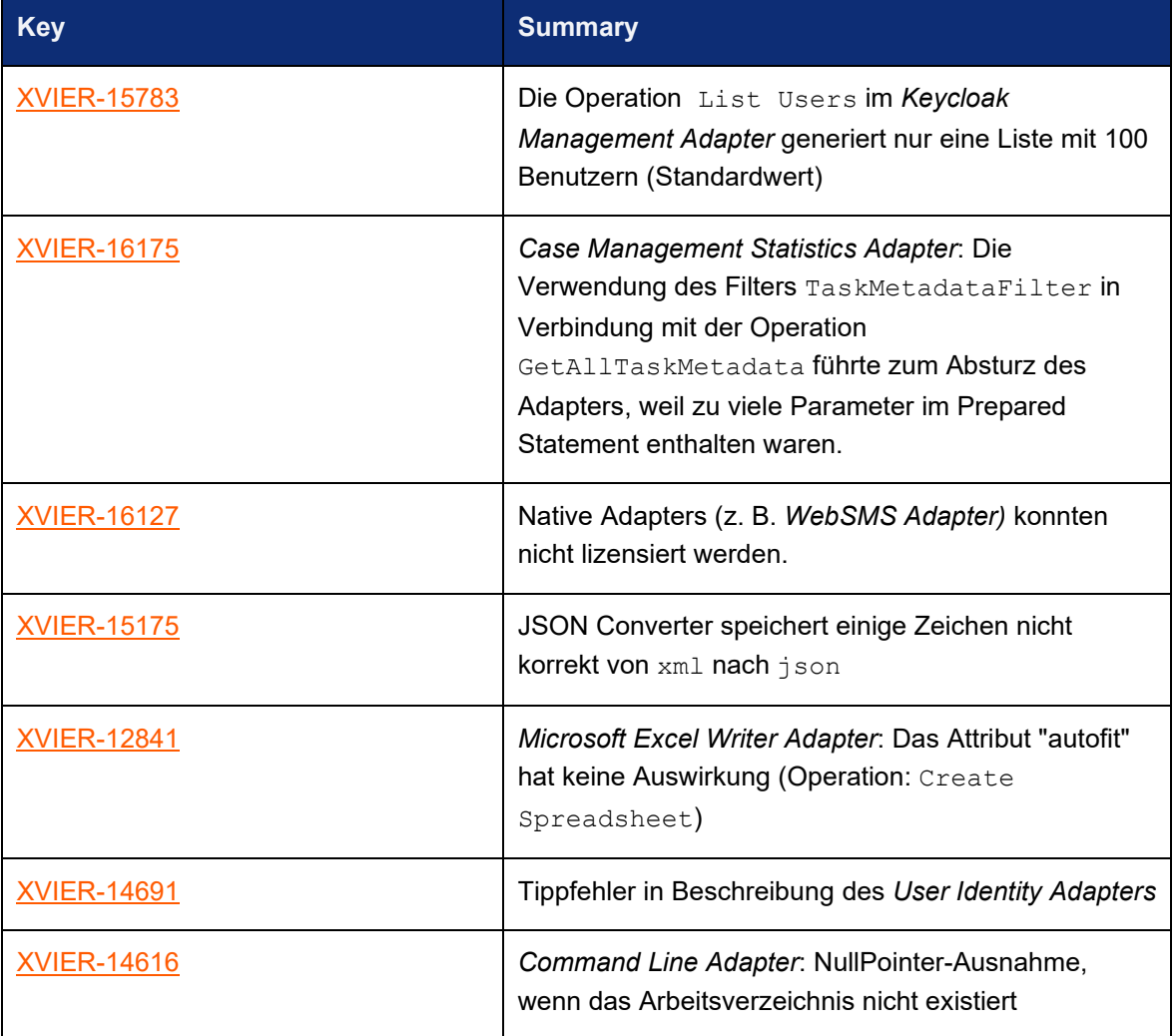

## <span id="page-24-0"></span>X4 Control Center

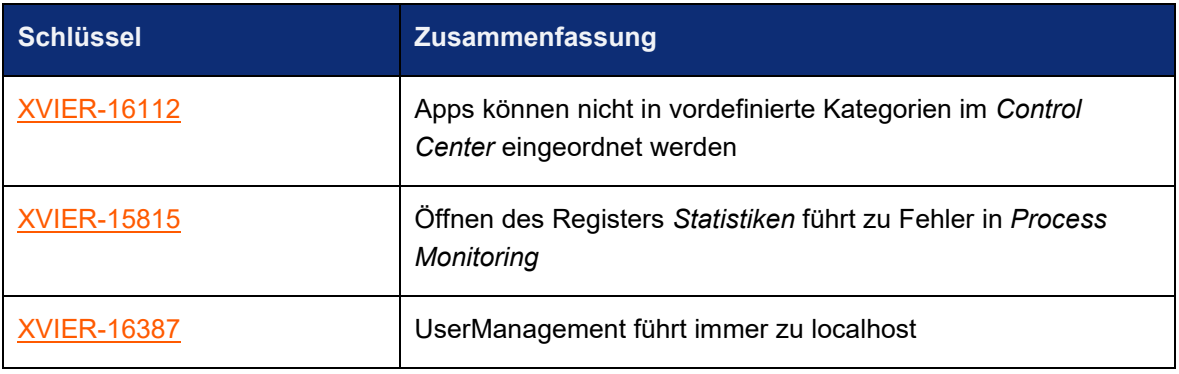

## <span id="page-24-1"></span>Deployment

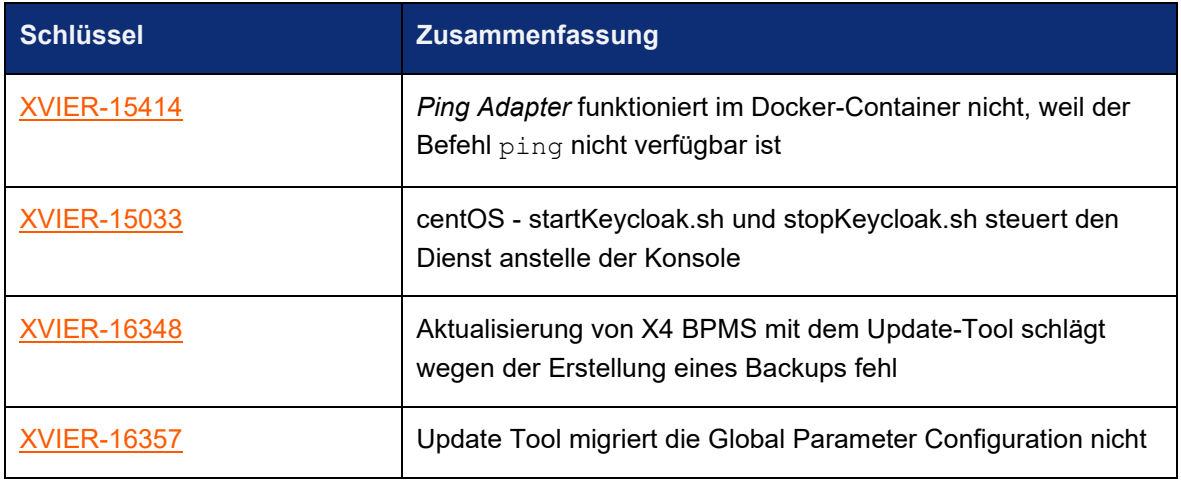

# <span id="page-24-2"></span>X4 Designer

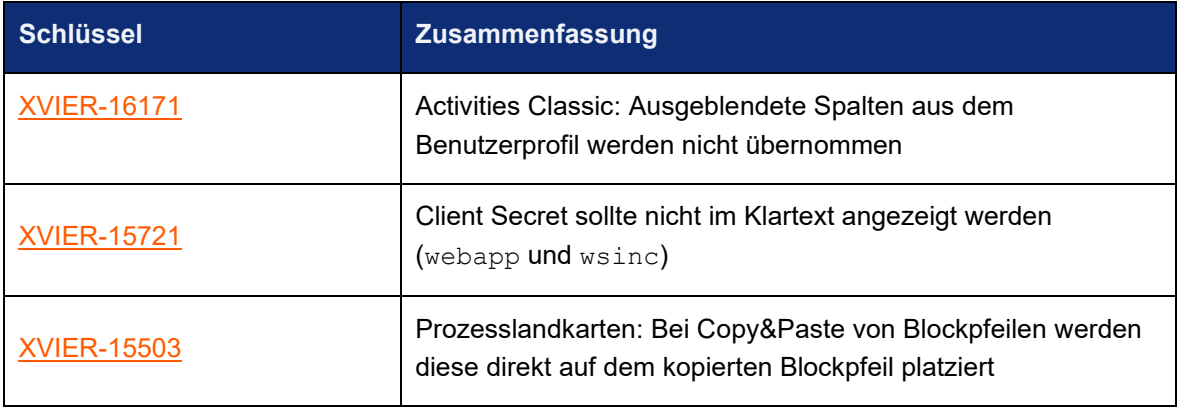

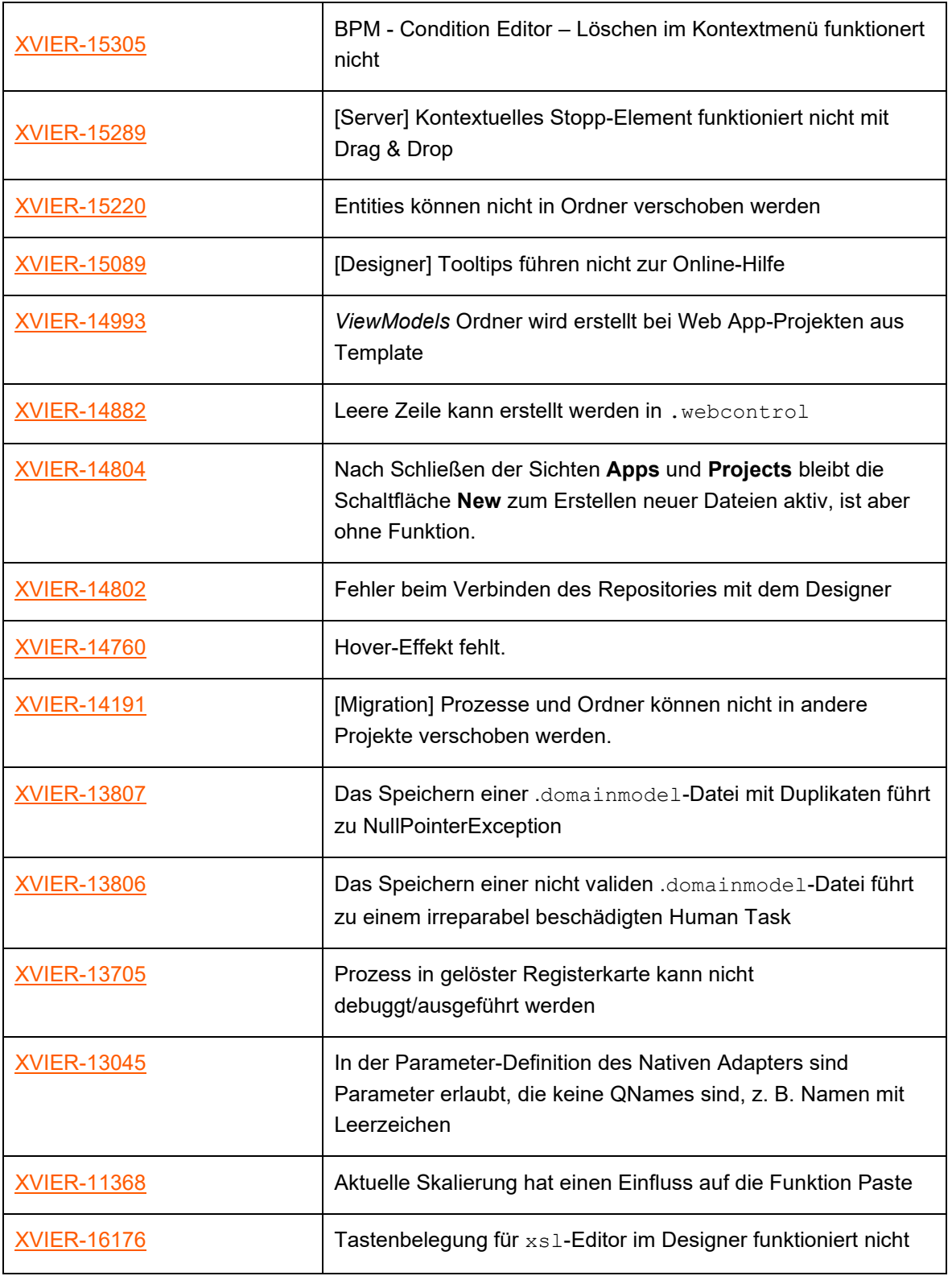

## <span id="page-26-0"></span>6.5 Dokumentation

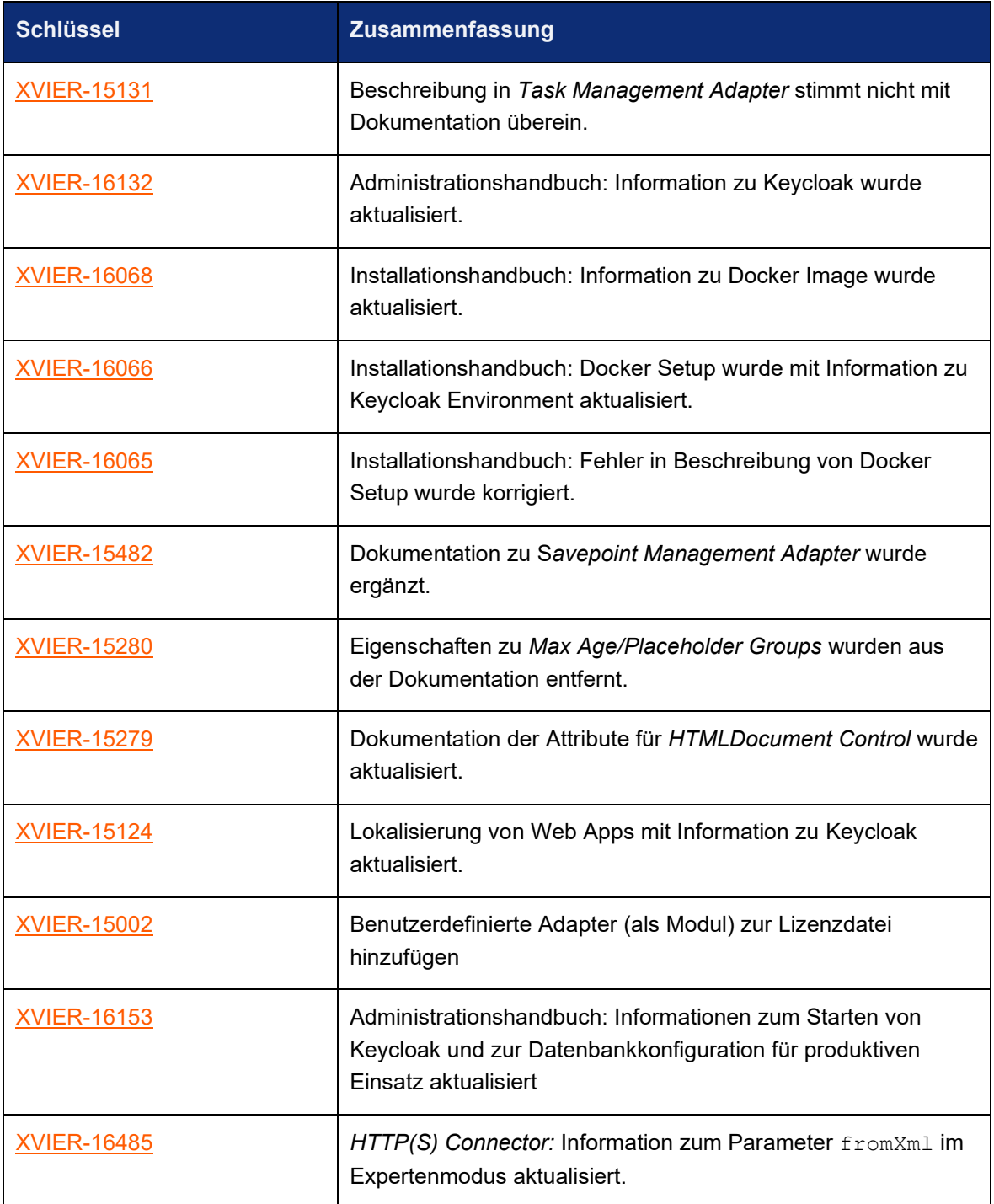

## <span id="page-27-0"></span>X4 Server

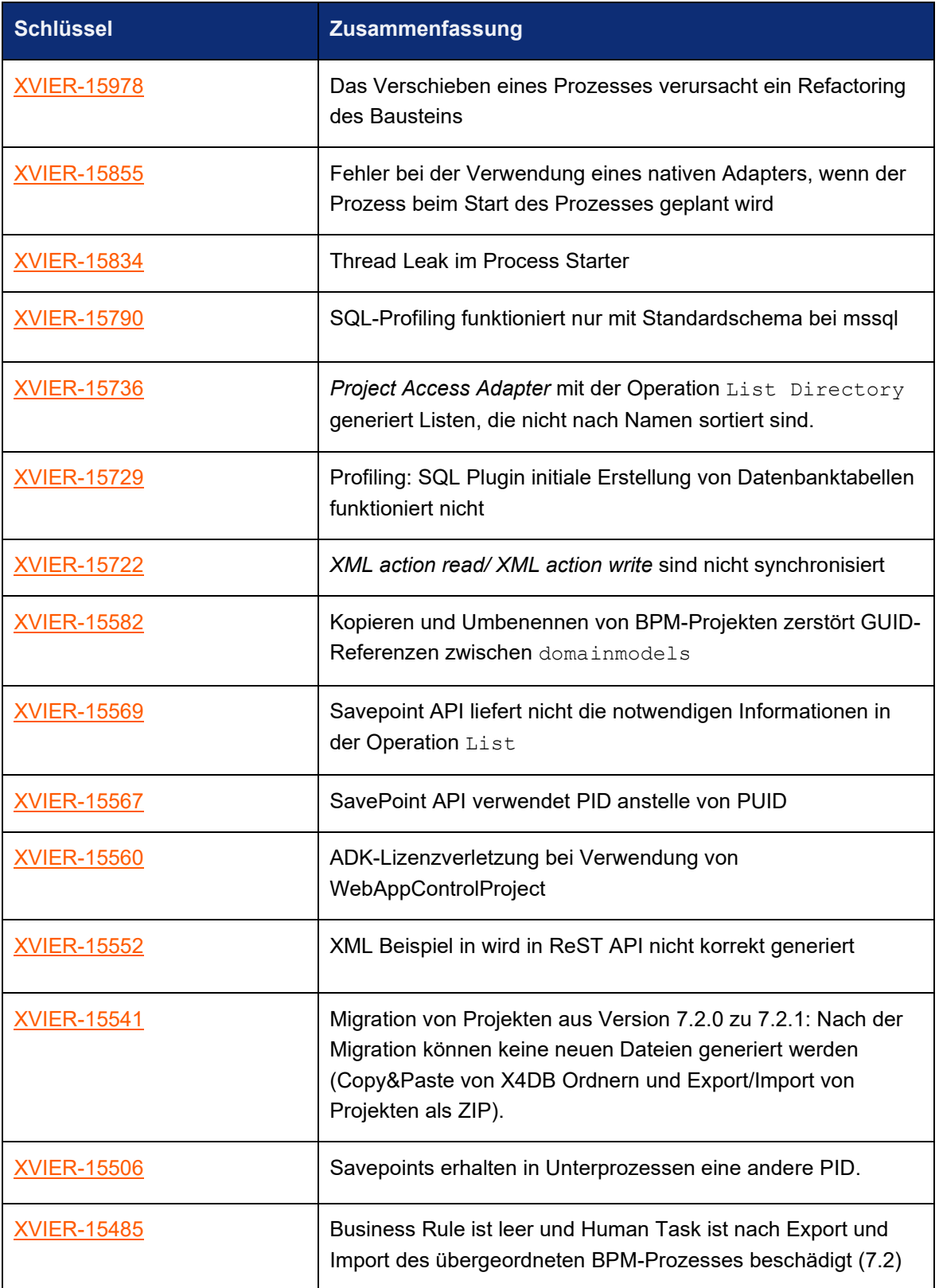

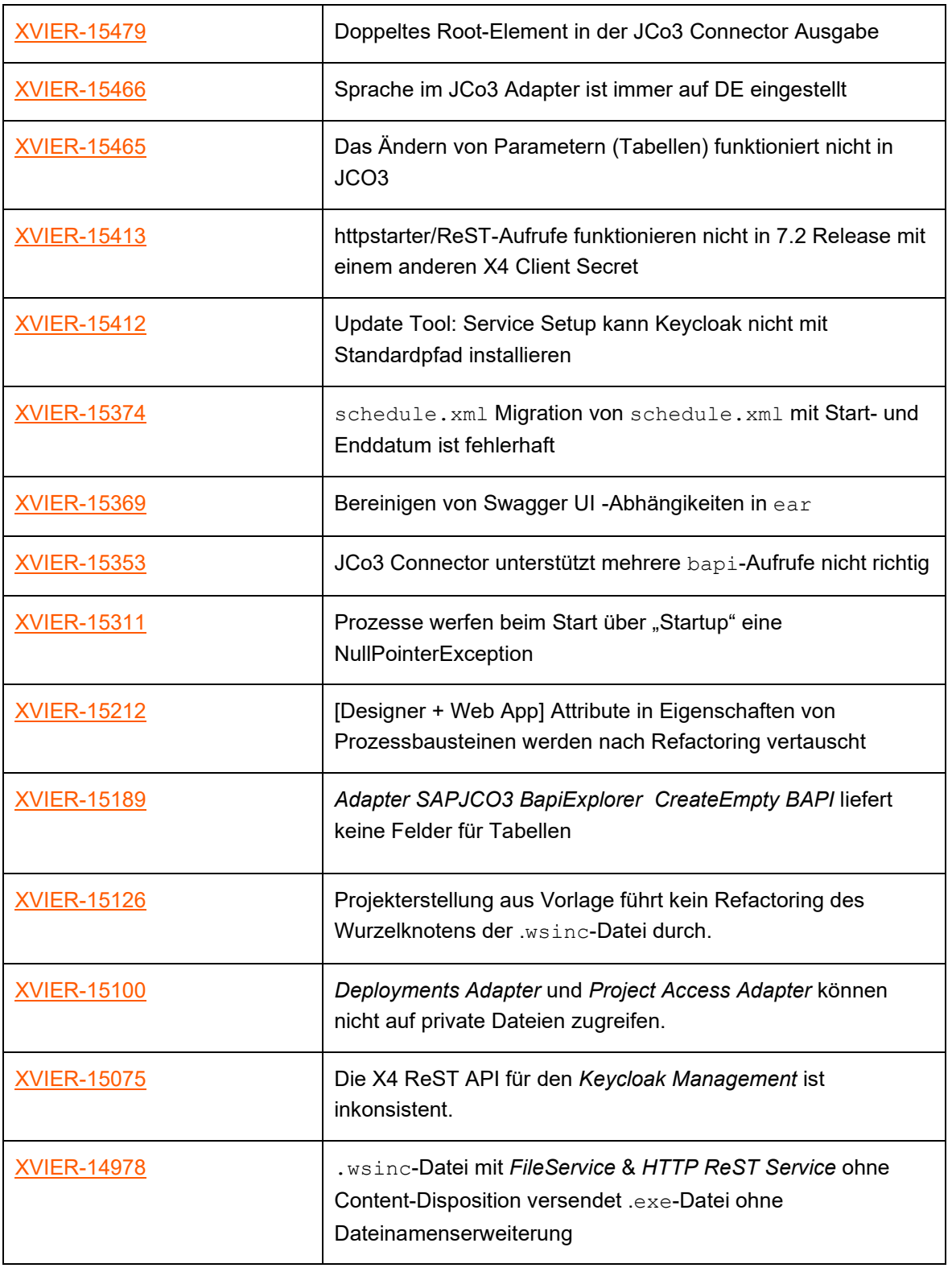

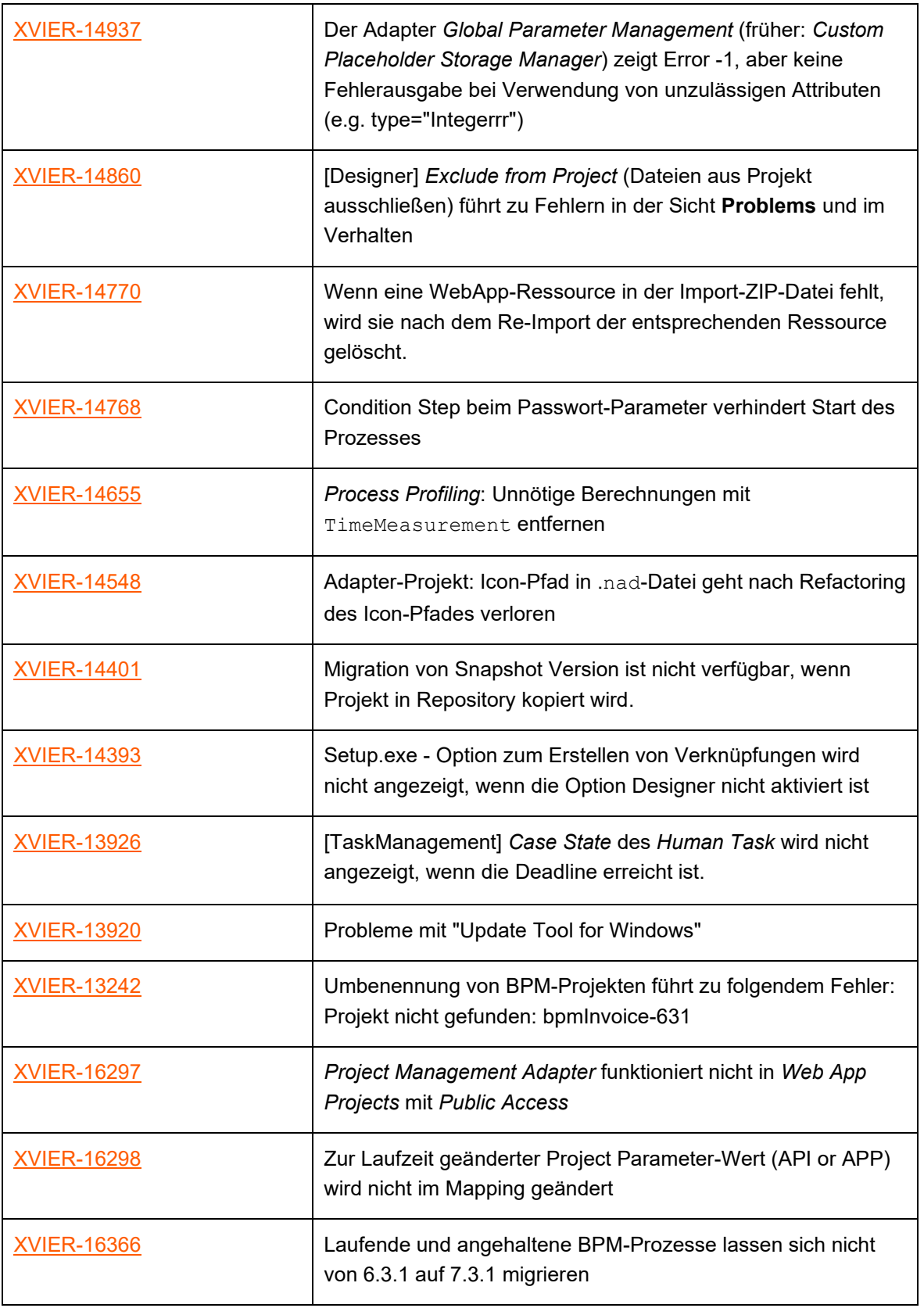

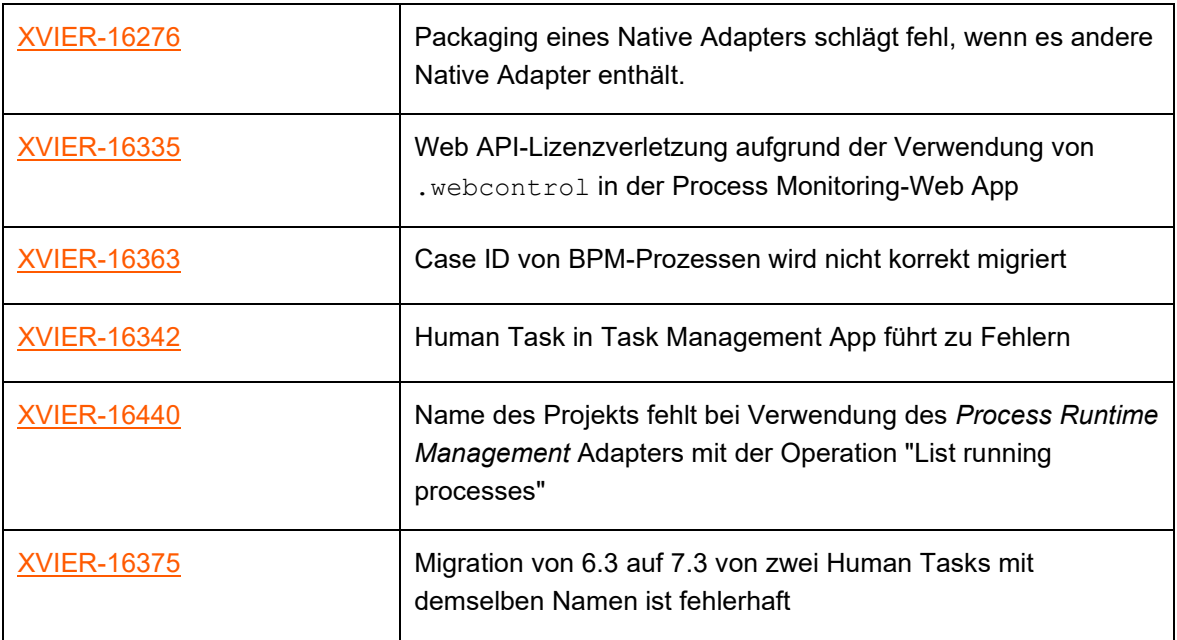

# <span id="page-30-0"></span>6.7 X4 Web Apps

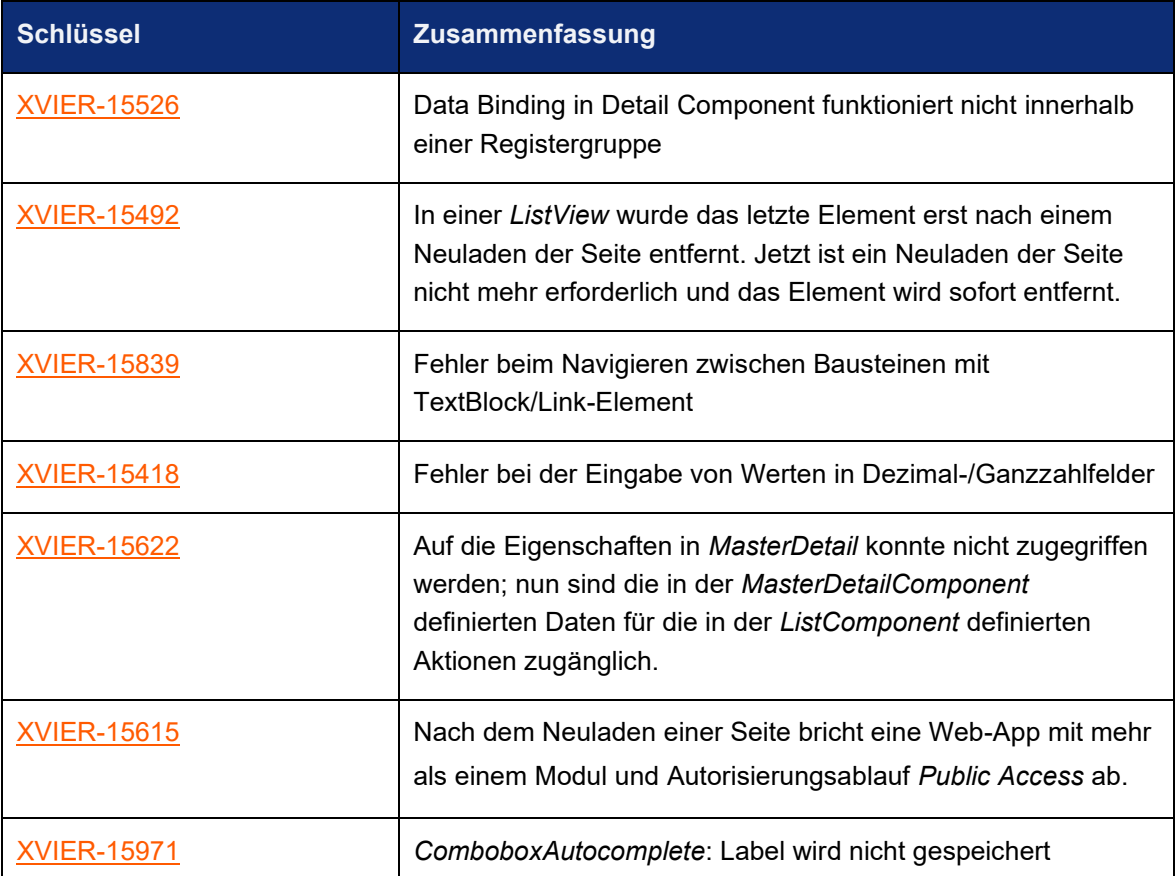

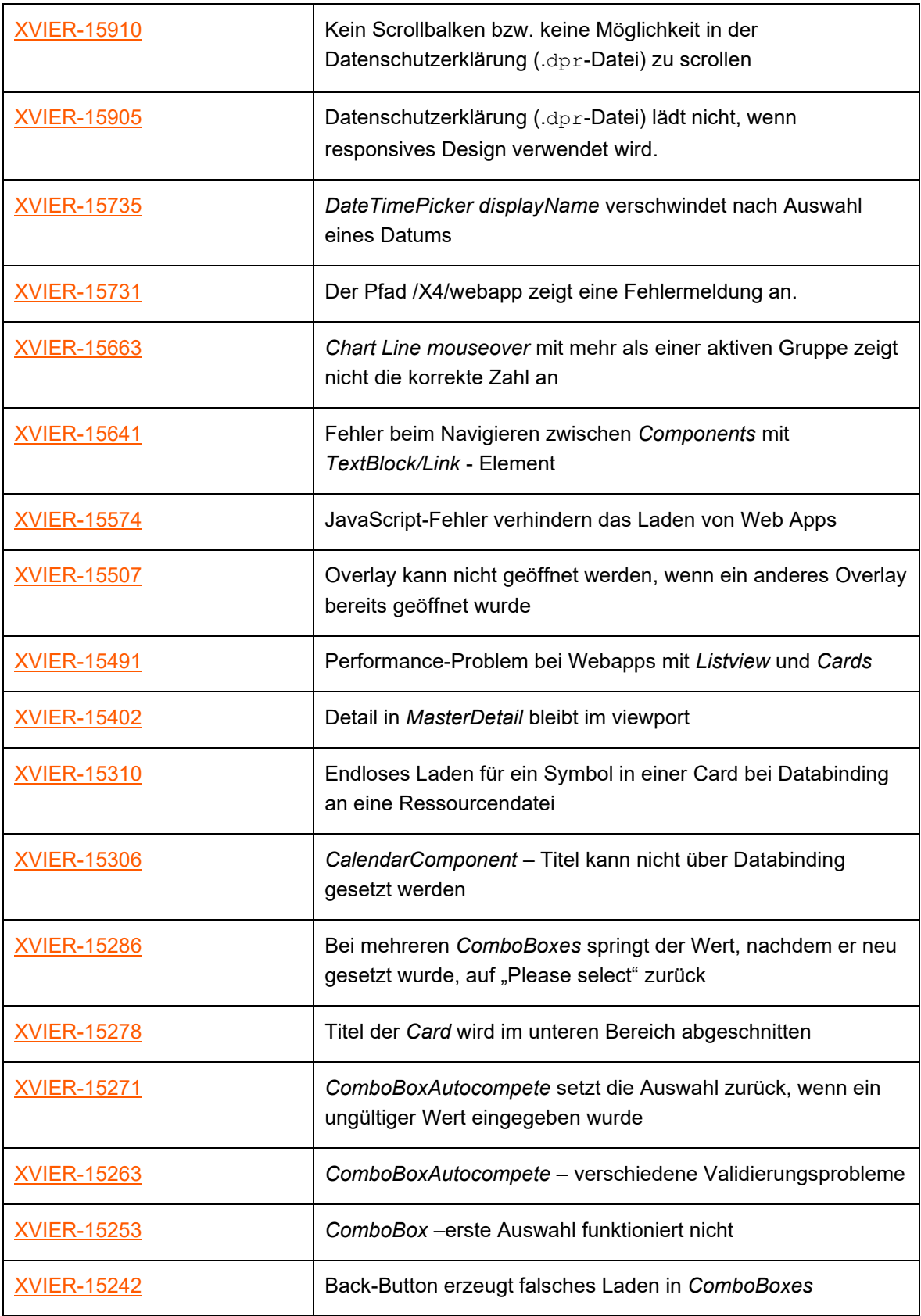

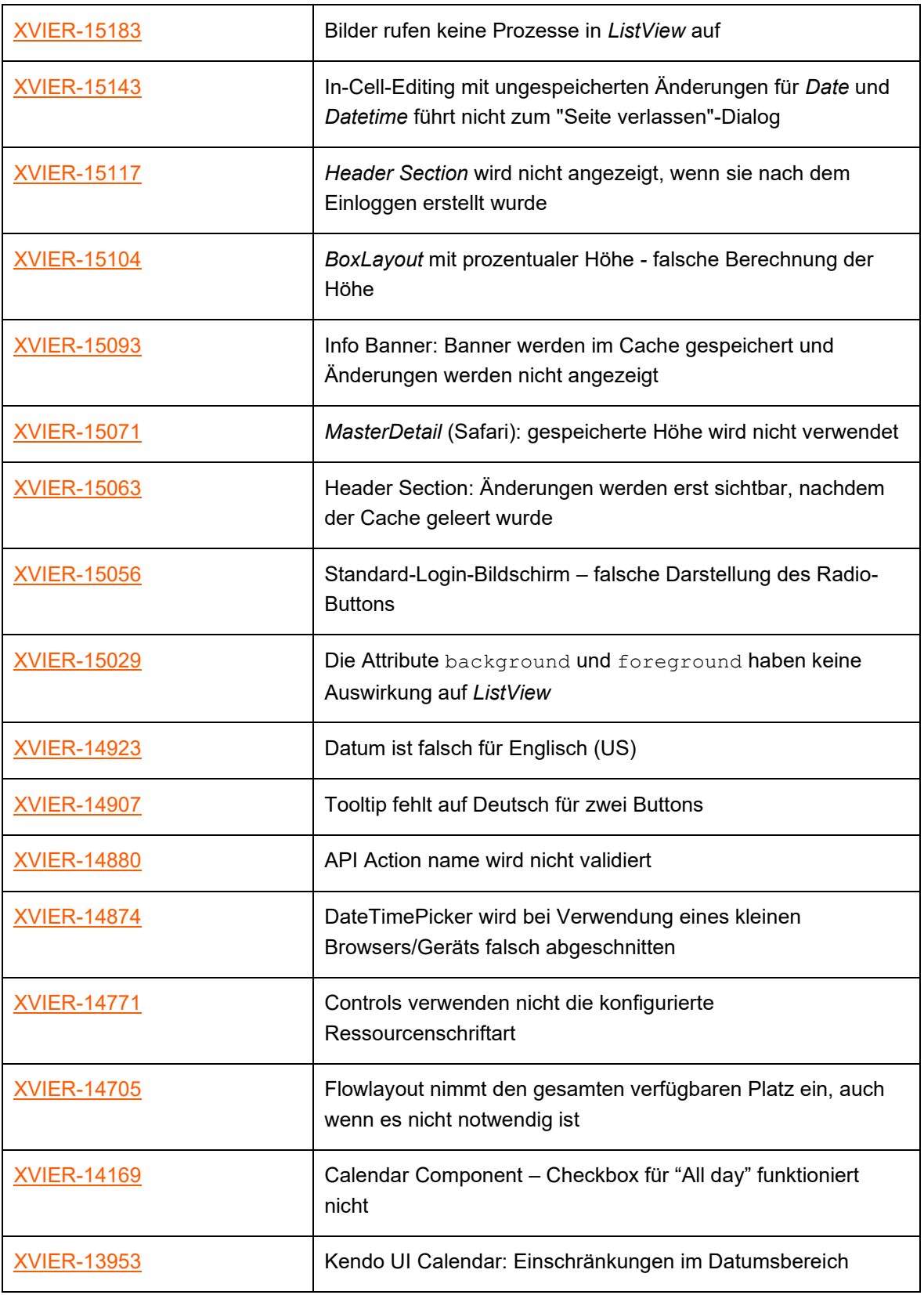

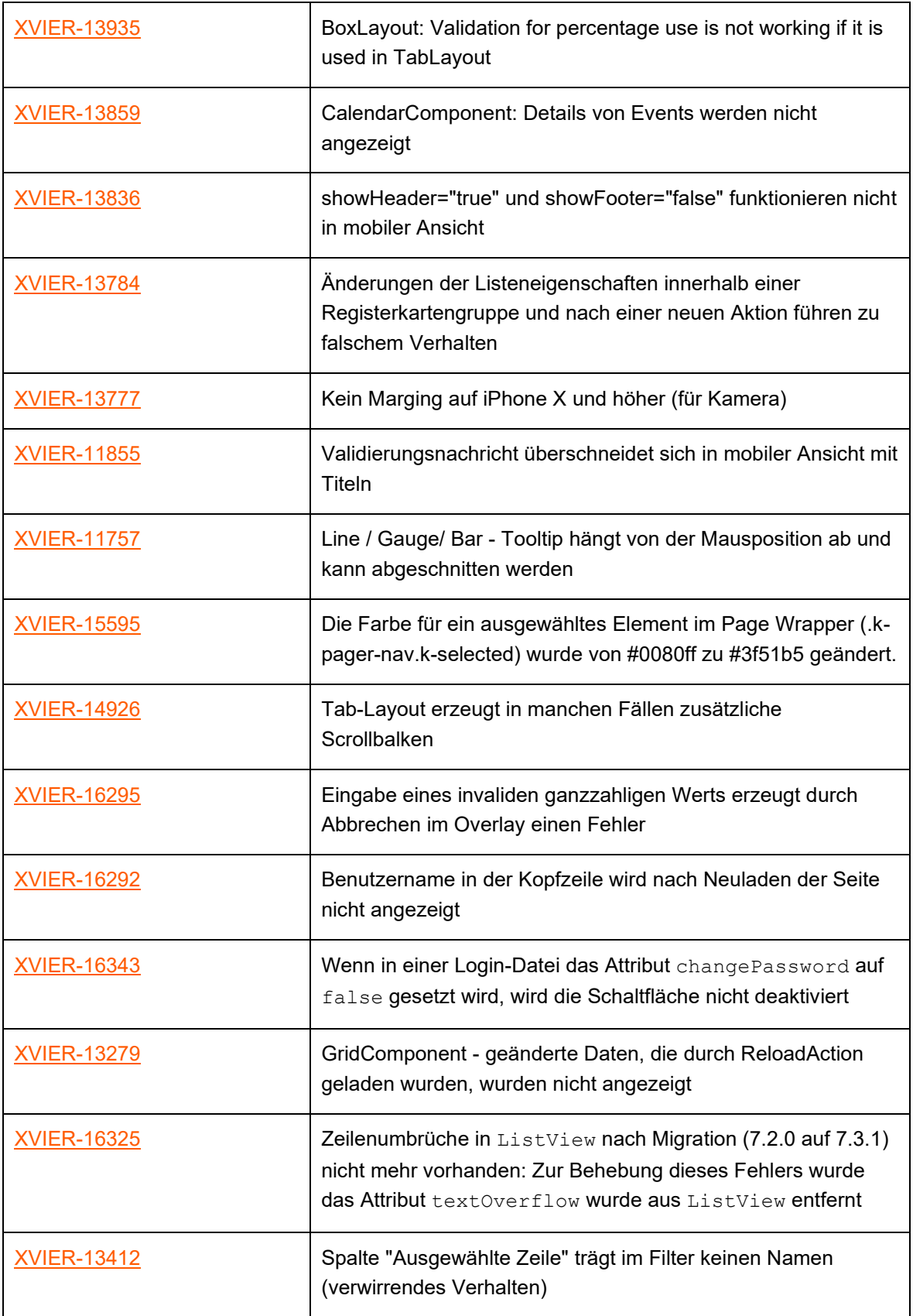

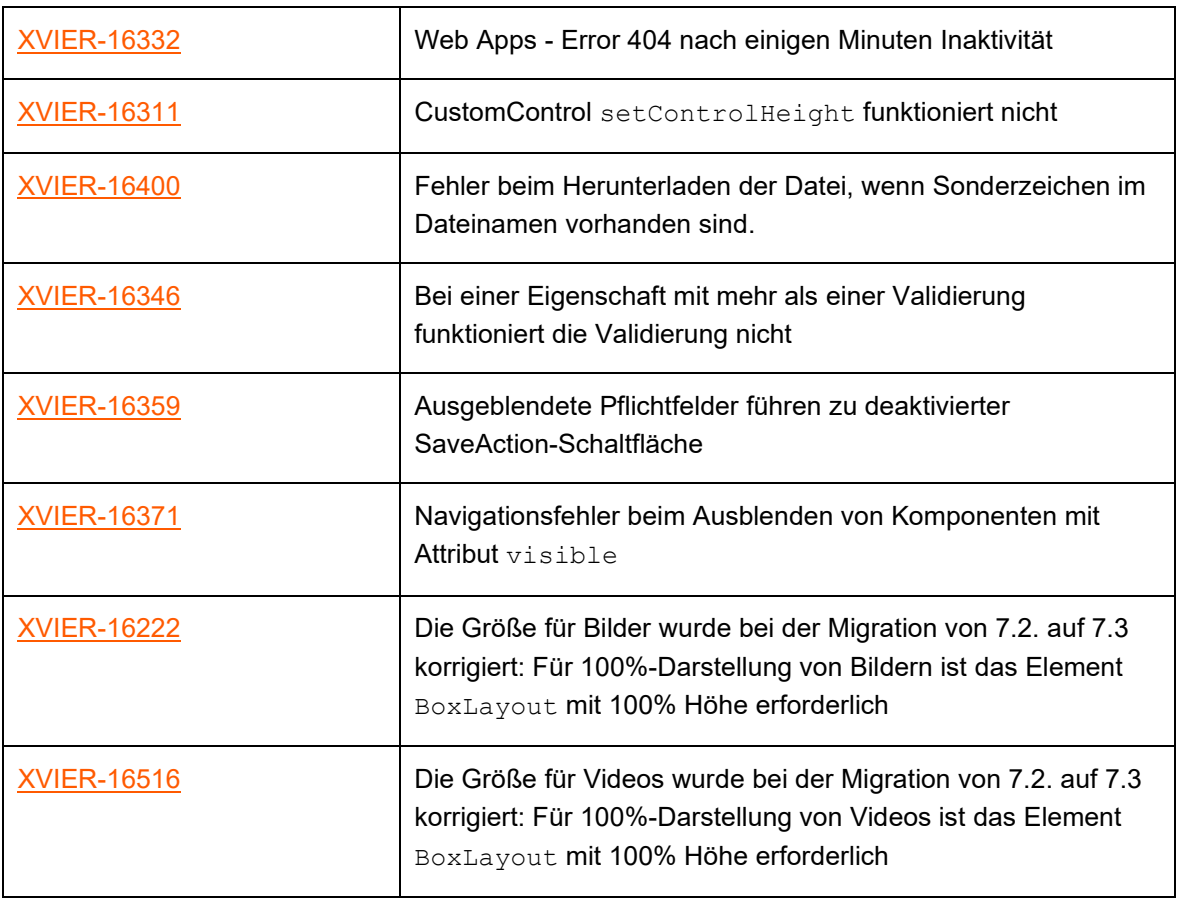